# プログラミング演習 (1) プログラミングとは

中村,高橋 小林,橋本

## **カップラーメンの作り方**

- カップラーメンの作り方をロボットにどう 教える?
	- 「お湯を入れて3分待てばOK」

- ロボットはわかってくれません
- うまく解釈してくれません
- 細分化し、詳しく説明する必要があります
- ただし、正確に動作します

## **先週入力したもの**

• 下記のコード(プログラム)を入力して,再生ボ タン(実行ボタン)を押してみましょう

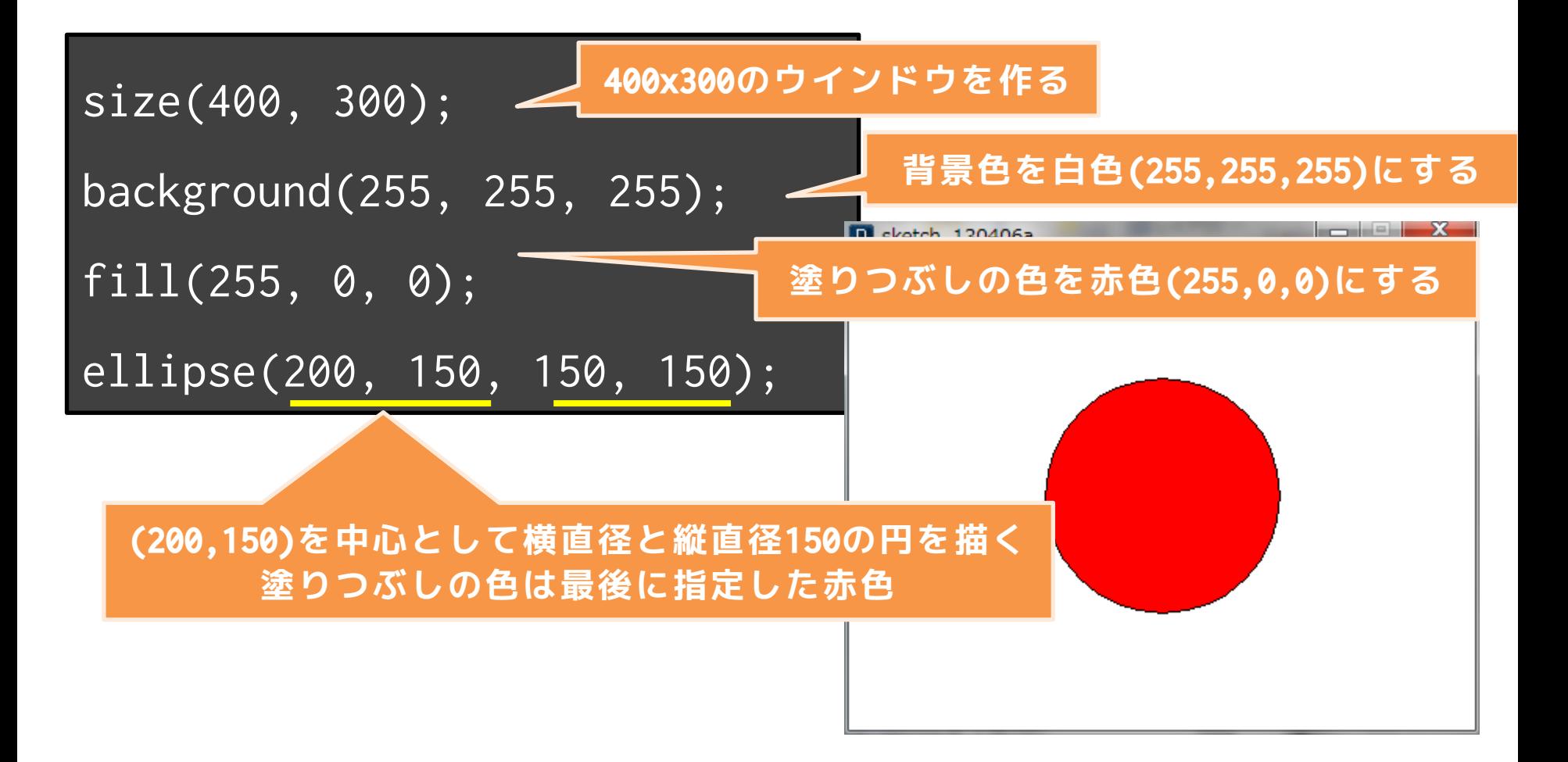

• 下記のコード(プログラム)を入力して,再生ボ タン(実行ボタン)を押してみましょう

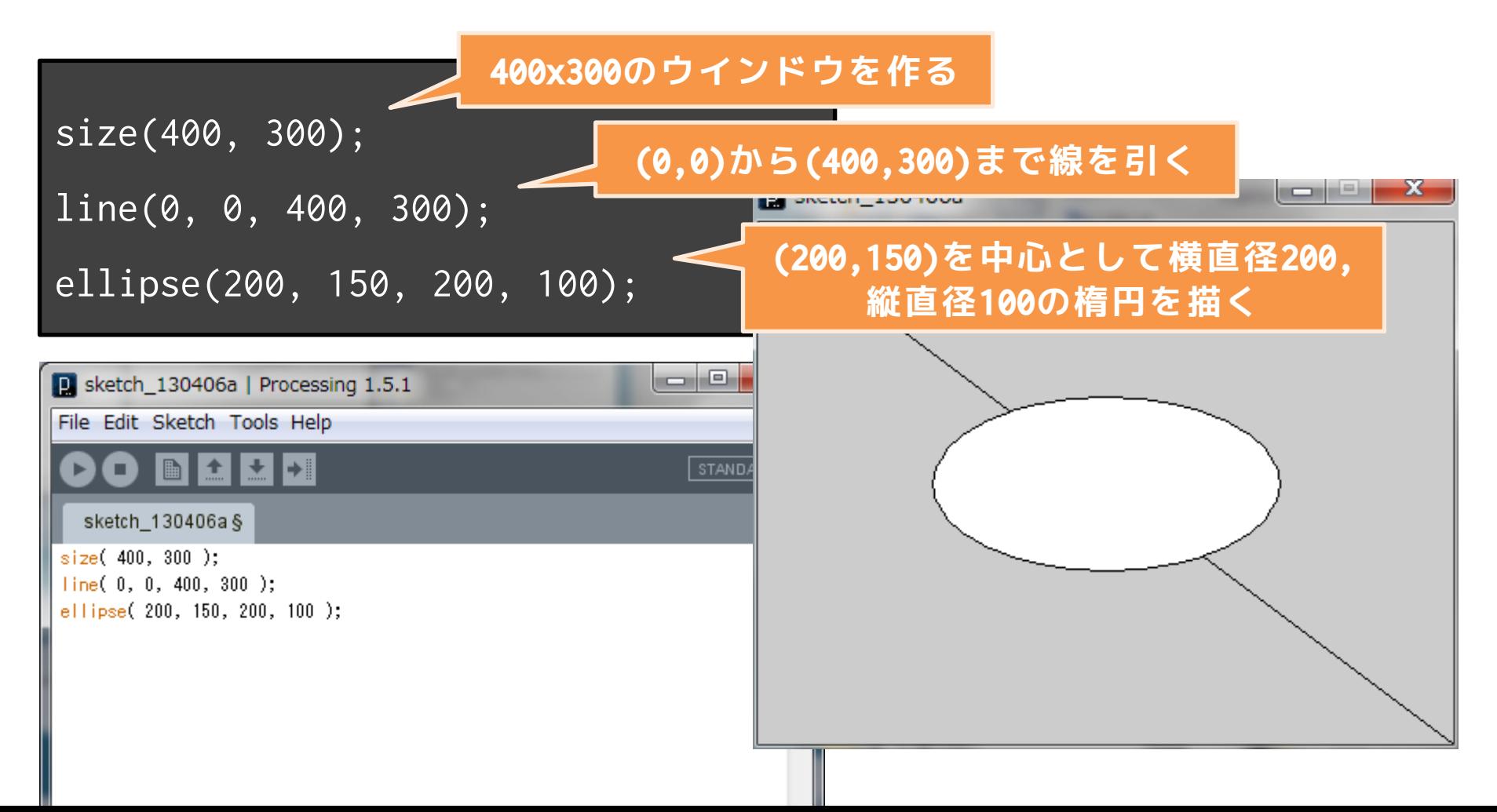

• 上から下に実行されます – 例えば、下の2つのプログラムはどう動く?

size(400, 300); line(0, 0, 400, 300); ellipse(200, 150, 200, 100);

size(400, 300); ellipse(200, 150, 200, 100); line(0, 0, 400, 300);

• 上から下に実行されます – 例えば、下の2つのプログラムはどう動く?

size(400, 300); line(0, 0, 400, 300); ellipse(200, 150, 200, 100);

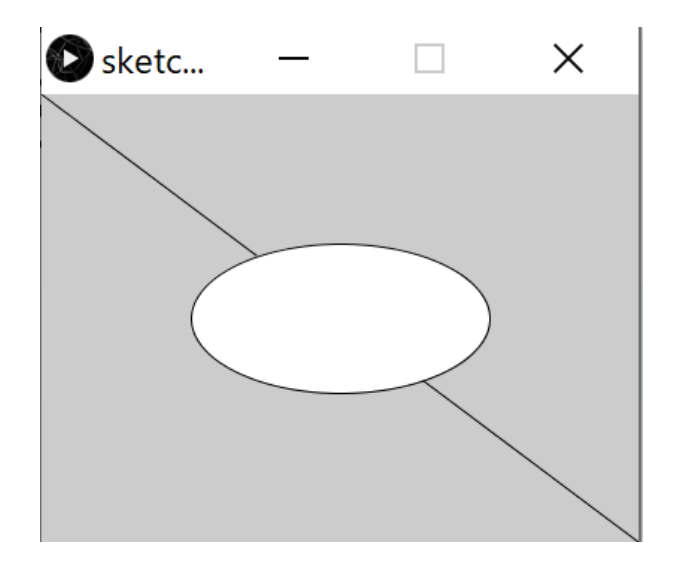

size(400, 300); ellipse(200, 150, 200, 100); line(0, 0, 400, 300);

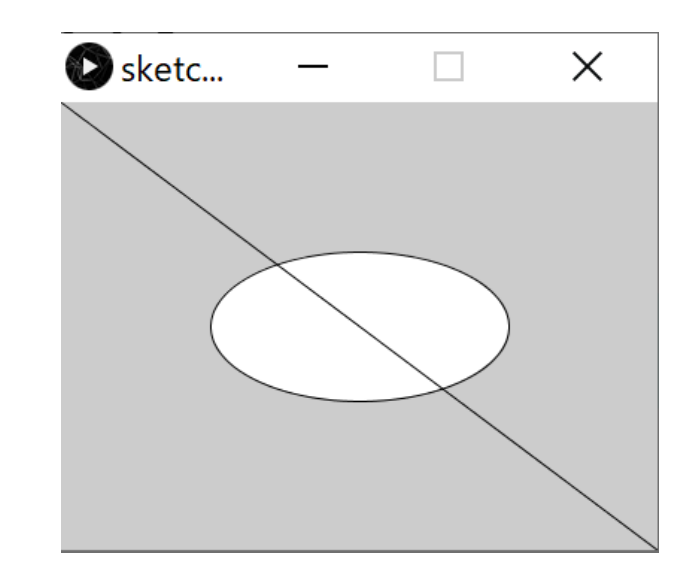

• 上から下に実行されます – 例えば、下の3つのプログラムはどう動く?

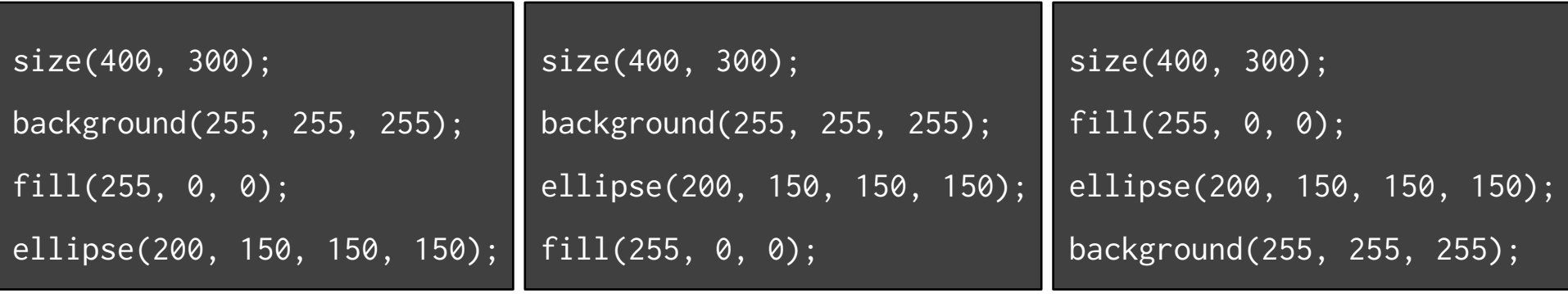

• 上から下に実行されます – 例えば、下の3つのプログラムはどう動く?

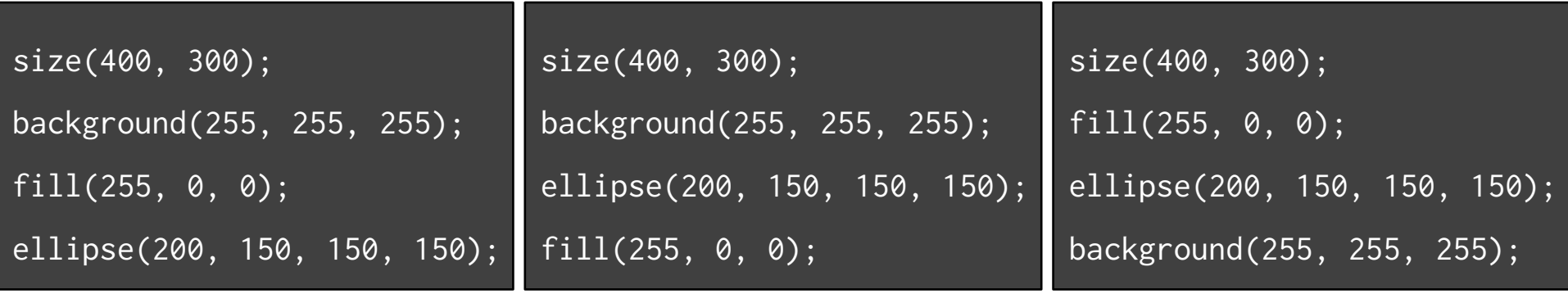

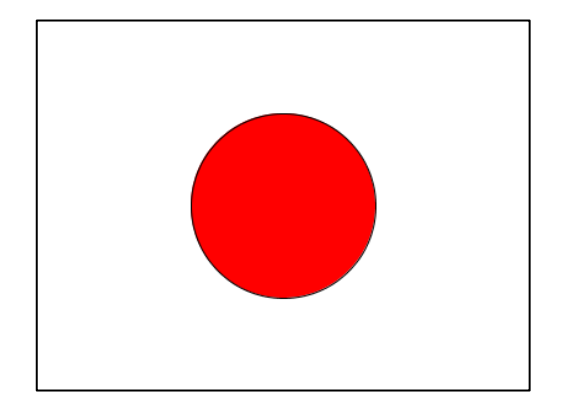

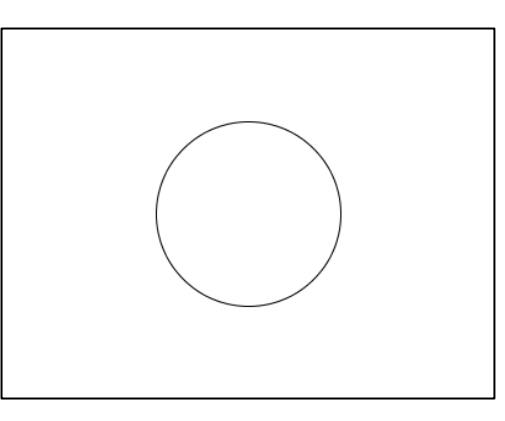

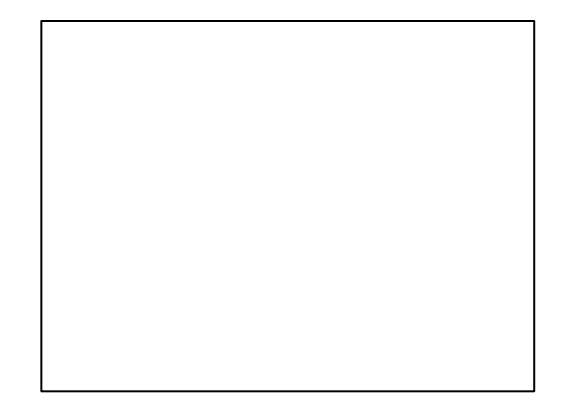

- 上から下に実行されます
	- 「円を描画した後、赤色に塗って」はダメで、 「塗りつぶし色を赤色に指定して、円を描画し て!」とする
- 1つの命令で一度に複数のことはできません
	- (基本的に)1つの命令でできることは1つです
	- やりたいことを、細かく分割して命令として出 して下さい
	- 「日本の国旗を描いて」はダメで、「まずウイ ンドウを作って、次に背景を白色で塗りつぶし て、図形を塗りつぶす色を赤色にして、真ん中 に円を描画して!」

#### **基本的な事**

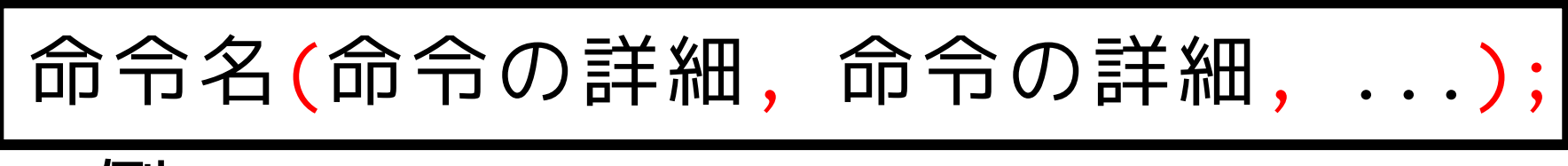

- 例: size, background, line, ellipse, ...
- すべて半角英数字 –日本語はダメ!大文字小文字に注意!
- 命令の詳細は括弧の中に! –複数あるときはカンマで区切る
- 最後はセミコロン!
- プログラムは上から順に実行される

#### **キャンバスを設定する**

キャンバス(ウィンドウ)のサイズを設定

#### **size(横幅, 縦幅);**

size(400, 200); 400x200のウインドウを作る

size(200, 300); 200x300のウインドウを作る

※ 単位はピクセル(1つの描画単位)

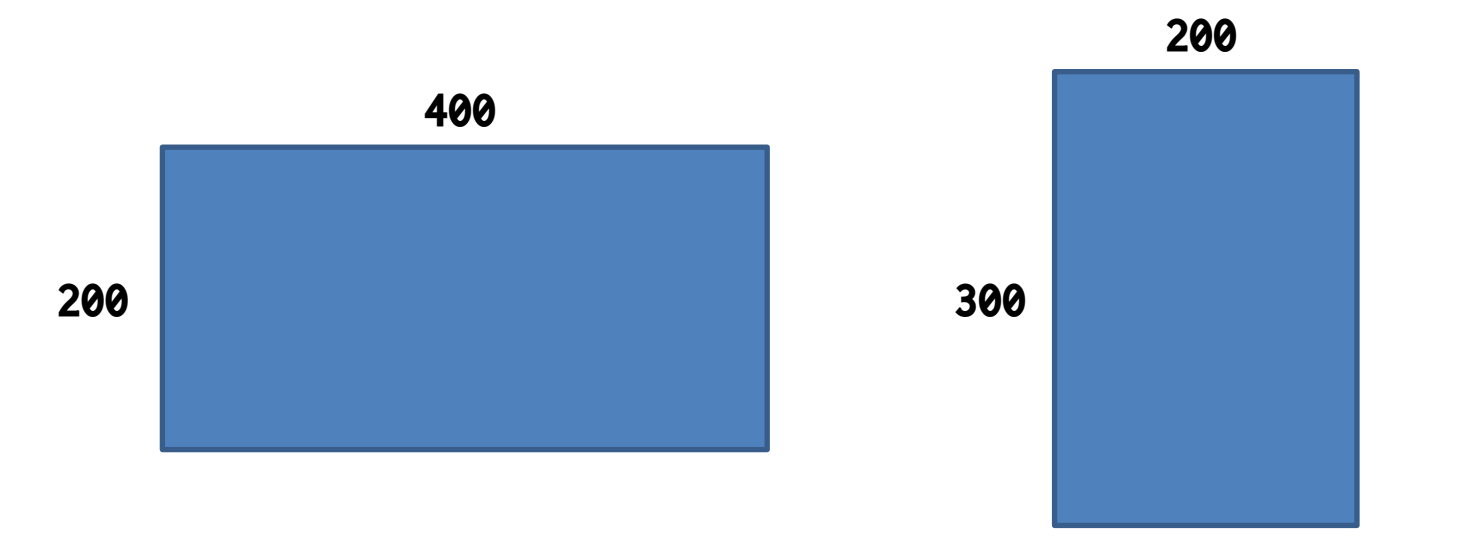

**点を描く**

#### 点を描画する場所を指定

**point(x座標, y座標);**

point(400, 200); x=400, y=200に点を描画 point(200, 300); x=200, y=300に点を描画

※ 単位はピクセル(1つの描画単位)

#### **座標軸**

• 左上が(0,0)で,Xが大きくなると右へ,Yが 大きくなると下へ(Yが下方向というのがち ょっと慣れないけれど)

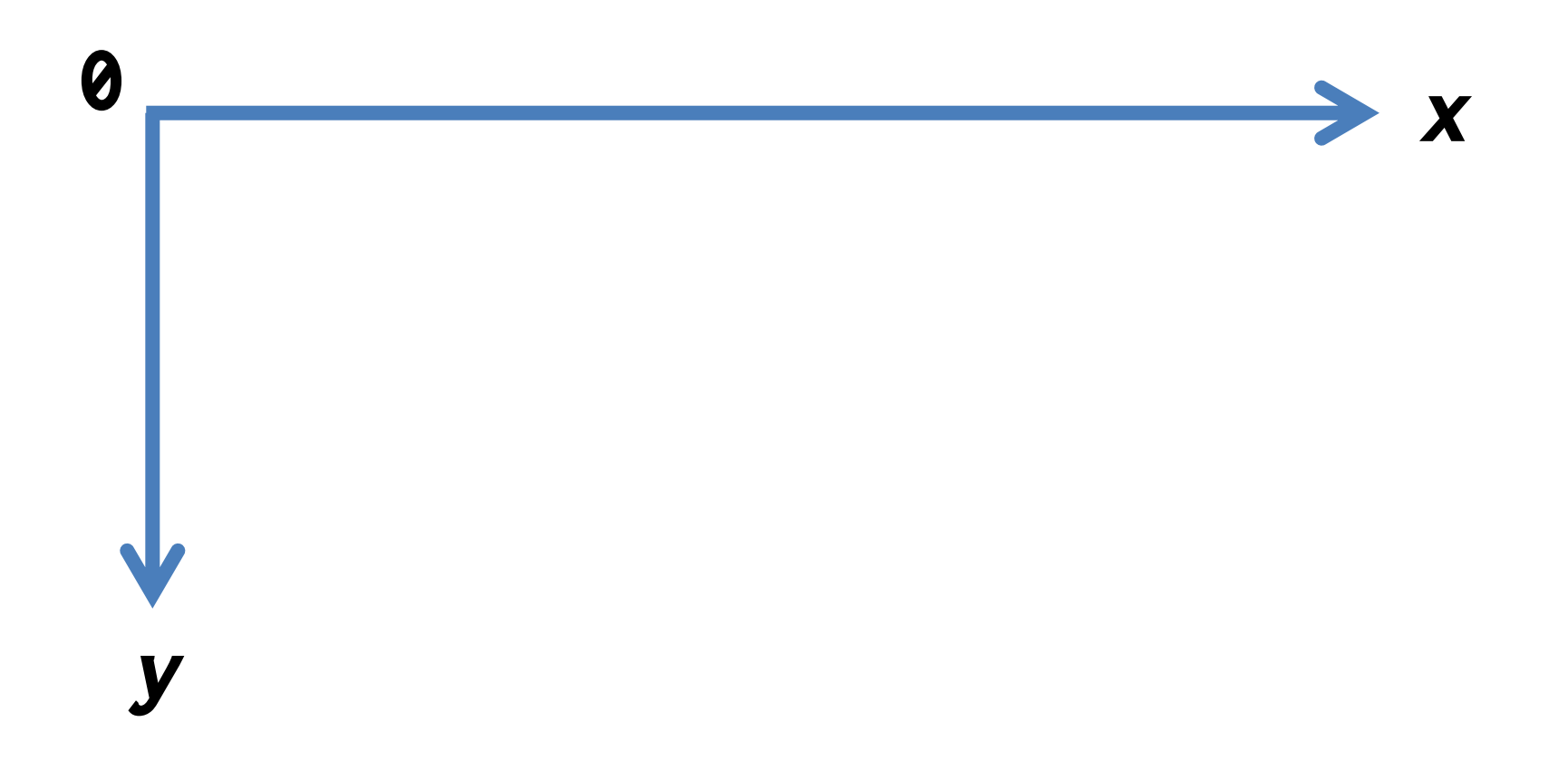

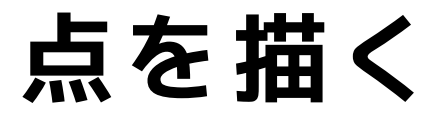

#### (Q) 横幅300×縦幅200ピクセルのウインドウの 中心に点を描画したい.どうする?

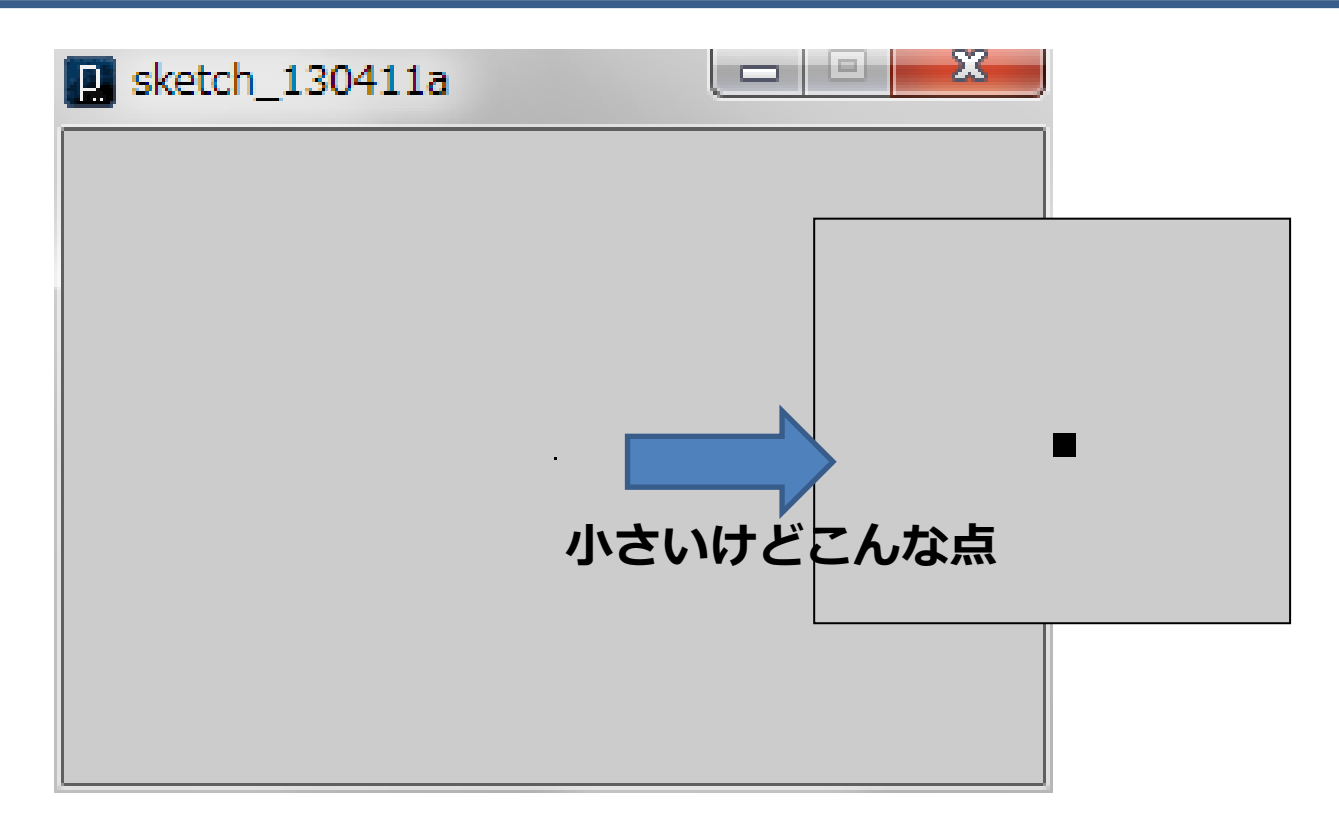

#### **点を描く**

(A) 横幅300×縦幅200ピクセルのウインドウの 中心に点を描画したい.どうする?

- 300x200のウインドウは size(300,200);
- 300と200の中心は, x=150, y=100
- 点を描画する命令は point(x座標, y座標);

#### size(300, 200); point(150, 100);

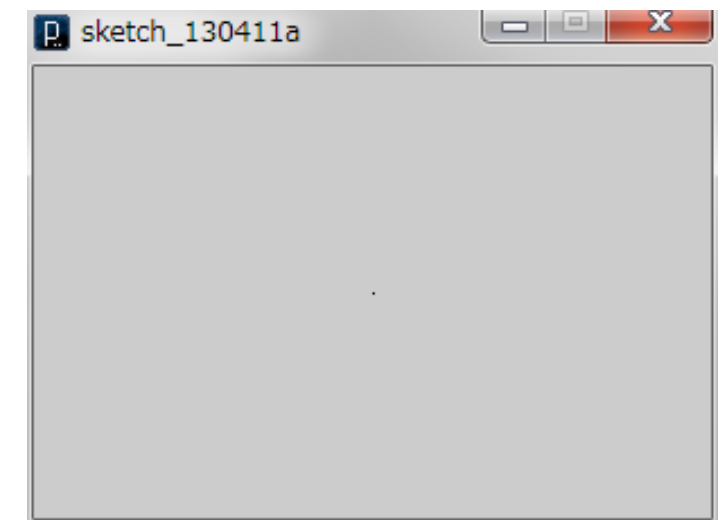

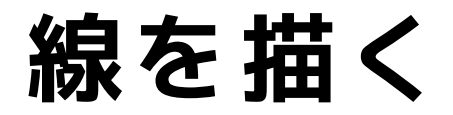

#### (Q) 横幅300×縦幅200ピクセルのウインドウの 中で左上から右下まで線を引きたい

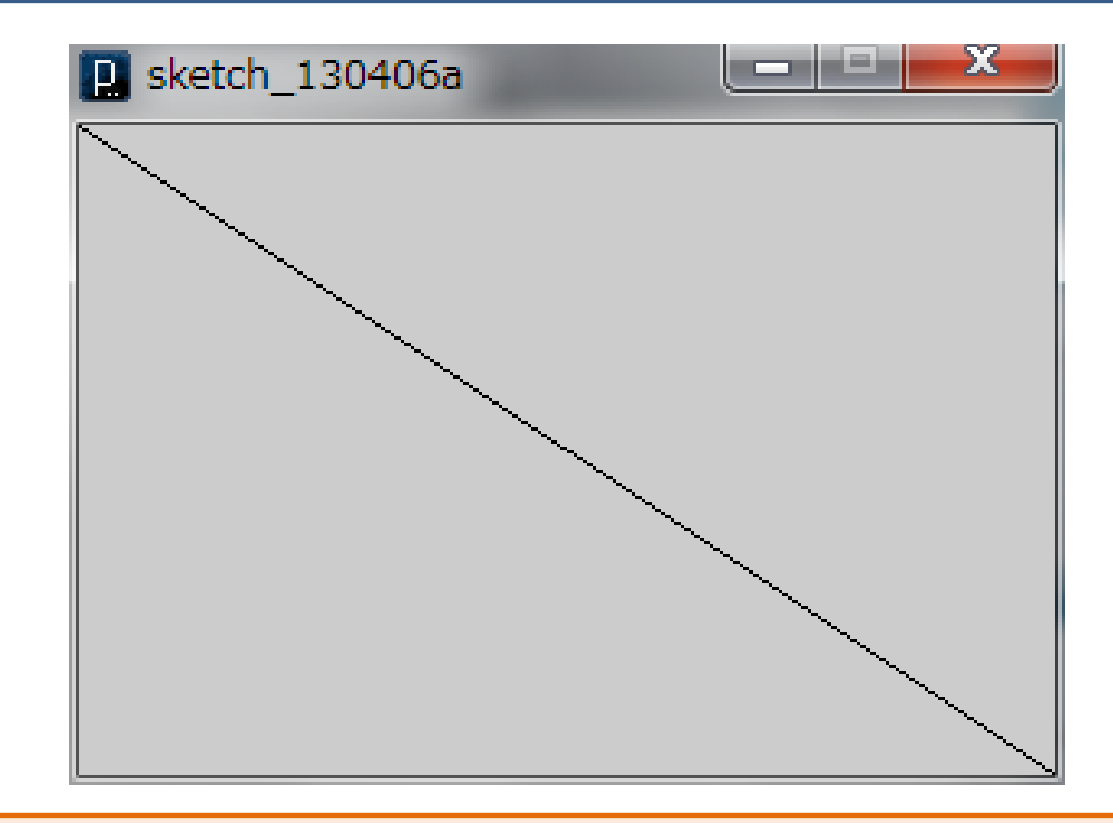

#### **point で沢山点を描画するのは大変**

#### **線を描く**

(A) 横幅300×縦幅200ピクセルのウインドウの 中で左上から右下まで線を引きたい

- 300x200のウインドウは size(300,200);
- 左上のxy座標は(0, 0),右下は(300,200)
- 線を描画する命令は line(x1, y1, x2, y2);

size(300, 200); line(0, 0, 300, 200);

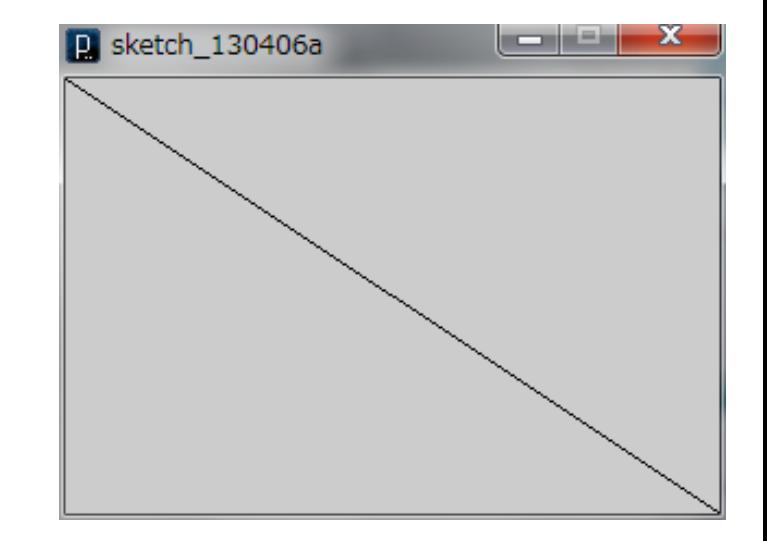

## **円(楕円)を描く**

#### (Q)横幅400×縦幅300のウインドウの中央に直 径100ピクセルの円を描きたい

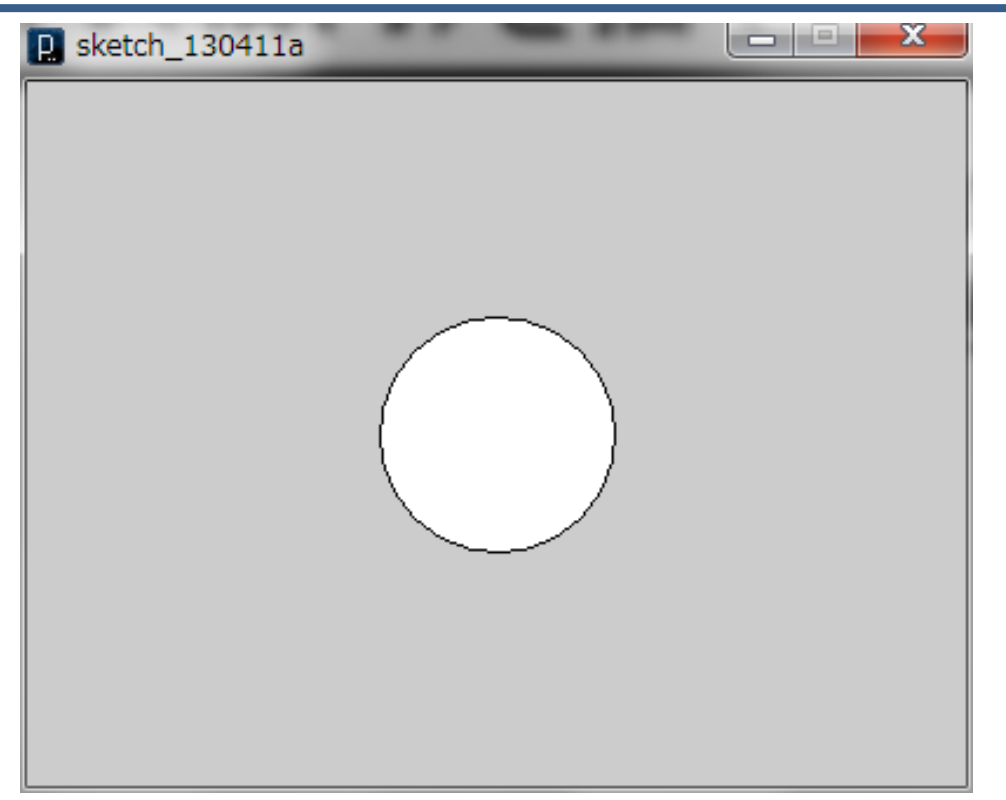

#### **point で円を描画するのは大変**

## **円(楕円)を描く**

(A) 横幅400×縦幅300のウインドウの中央に直 径100ピクセルの円を描きたい

- 400x300のウインドウは size(400,300);
- 円の中央のxy座標は (200, 150)
- ellipse(中心x, 中心y, 横直径, 縦直径);

size(400, 300); ellipse(200, 150, 100, 100);

**v3.5から circle という記述もOKに**

size(400, 300); circle(200, 150, 100);

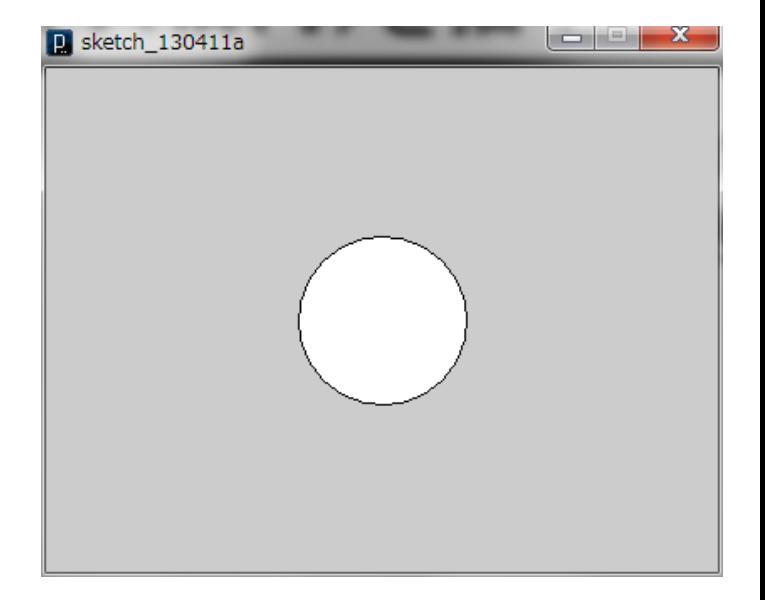

#### **色々と描画する**

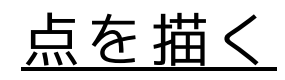

point(x, y);

線を描く

 $line(E)$  and  $tan(E)$  and  $tan(E)$  and

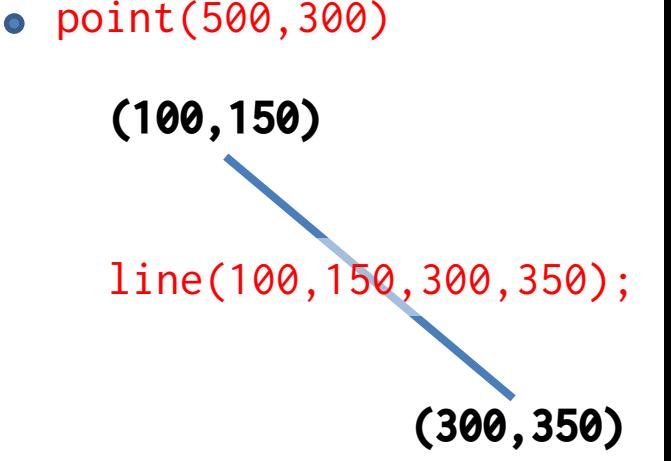

楕円を描く ellipse(中心X, 中心Y, 横直径, 縦直径); 円弧を描く(角度はラジアンで与える)

arc(中心X, 中心Y, 横直径, 縦直径, 開始角, 終了角);

#### **色々と描画する**

三角形を描く

triangle(x1, y1, x2, y2, x3, y3);

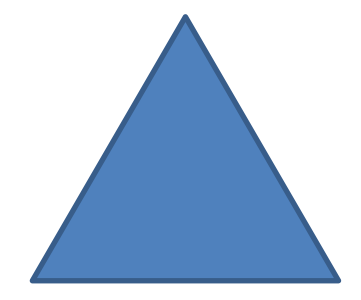

#### 長方形を描く rect(左上X, 左上Y, 横幅, 縦幅);

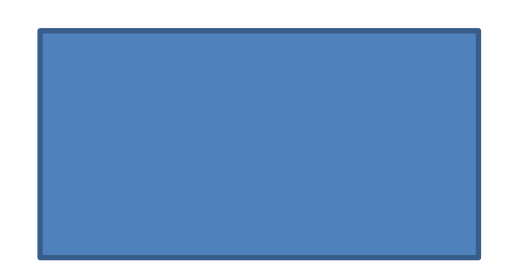

四角形を描く

quad(x1, y1, x2, y2, x3, y3, x4, y4);

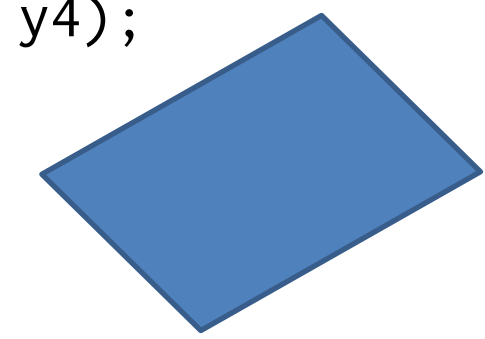

### **色を付けたい**

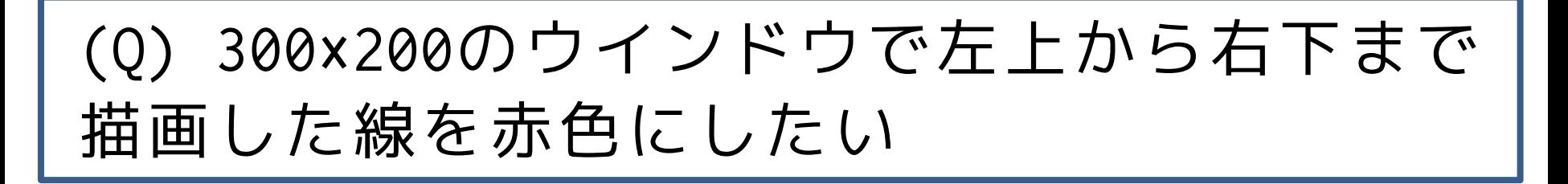

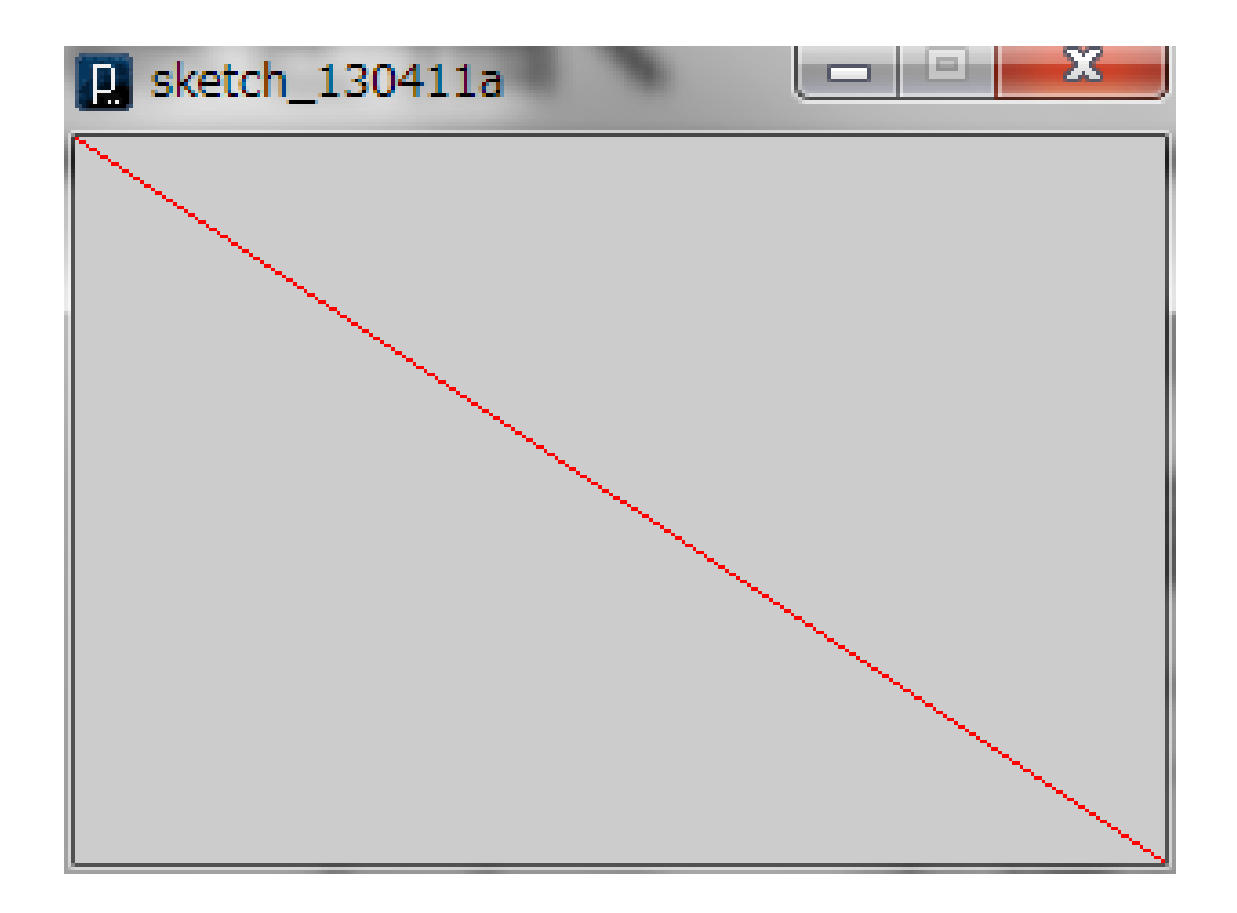

## **色を付けたい**

(A) 300×200のウインドウで左上から右下まで 描画した線を赤色にしたい

- 左上から右下までの線はline(0,0,300,200);
- 線の色を変える命令は stroke(赤の強さ, 緑の強さ, 青の強さ); 強さは 0 から 255 までの値

size(300, 200); stroke(255, 0, 0); line(0, 0, 300, 200);

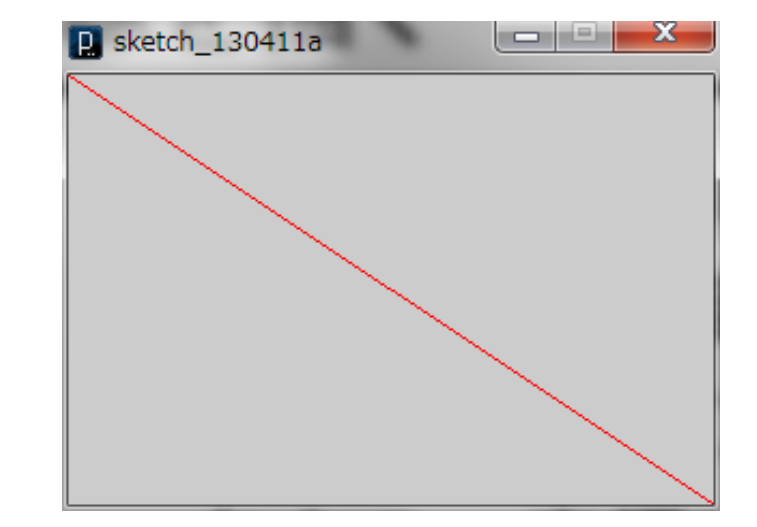

#### **太くしたい**

(Q) 300×200のウインドウで左上から右下まで 描画した赤色の線を太くしたい

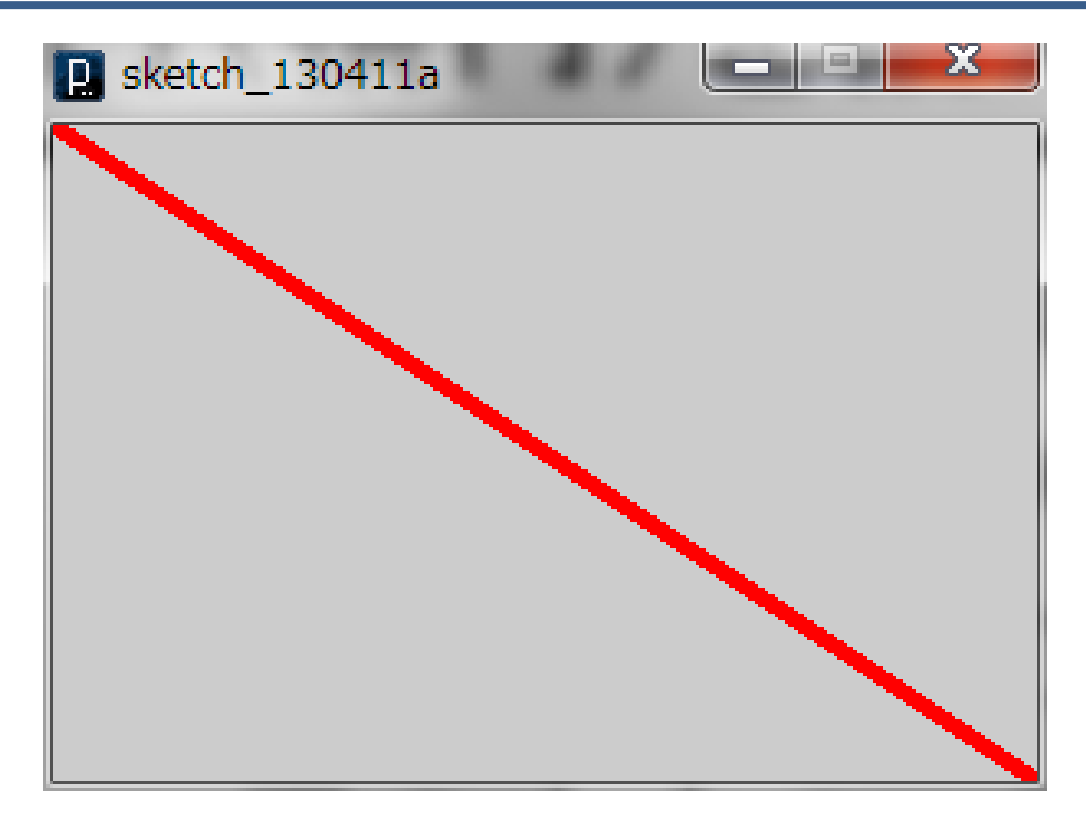

#### **少しずつ線をずらすのは大変**

### **太くしたい**

(A) 300×200のウインドウで左上から右下まで 描画した赤色の線を太くしたい

- 左上から右下までの線は line(0,0,300,200);
- 赤色の線は stroke(255,0,0);
- 線を太くする命令は strokeWeight(太さ);

```
size(300, 200);
stroke(255, 0, 0);
strokeWeight(5);
line(0, 0, 300, 200);
```
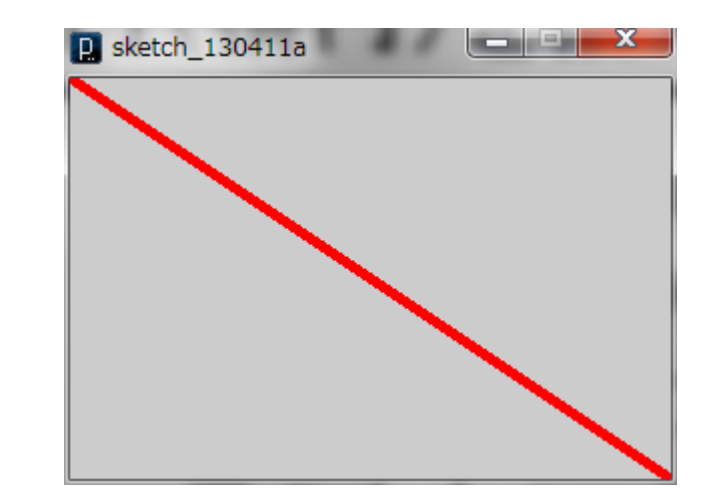

**色を塗りたい**

#### (Q) 400×300のウインドウ中央に描いた直径 100ピクセルの円を青で塗りつぶしたい

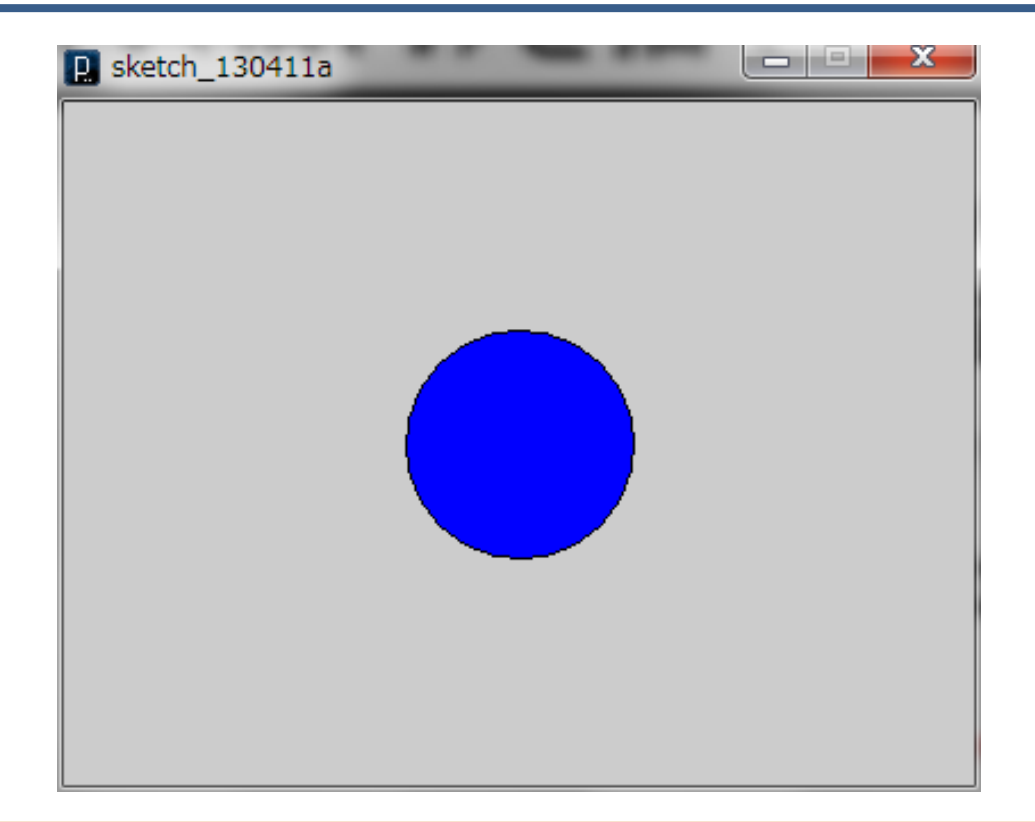

#### **pointで塗りつぶすのは大変**

**色を塗りたい**

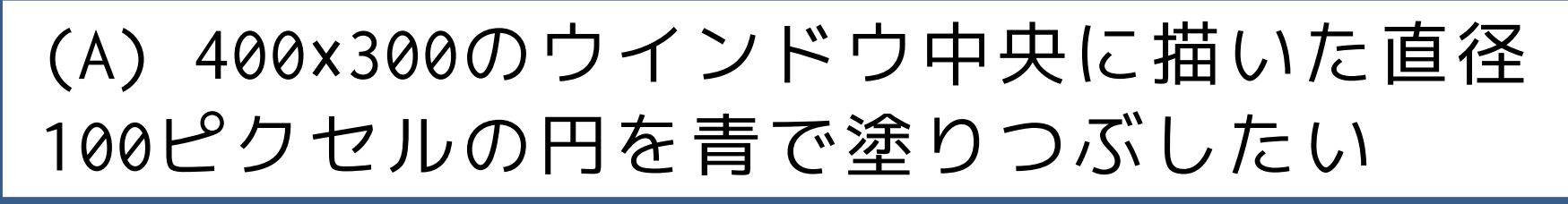

- 円は ellipse(200, 150, 100, 100);
- 塗りつぶし命令は fill(赤色, 緑色, 青色);

size(400, 300); fill(0, 0, 255); ellipse(200, 150, 100, 100);

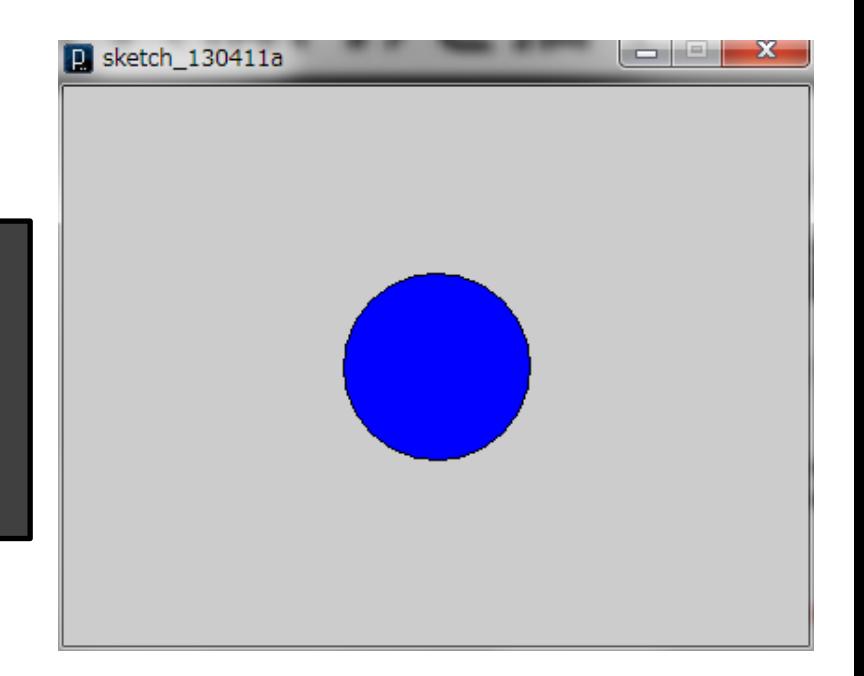

#### **円を青色で塗る**

- 順番が重要!
	- 多くの人は、「円を描い」て、「そこを青色で 塗りつぶす」としがち。
	- プログラムではそうはせず、「図形を描くとき の塗りつぶしの色を青色に指定」して、「円を 描く」とする

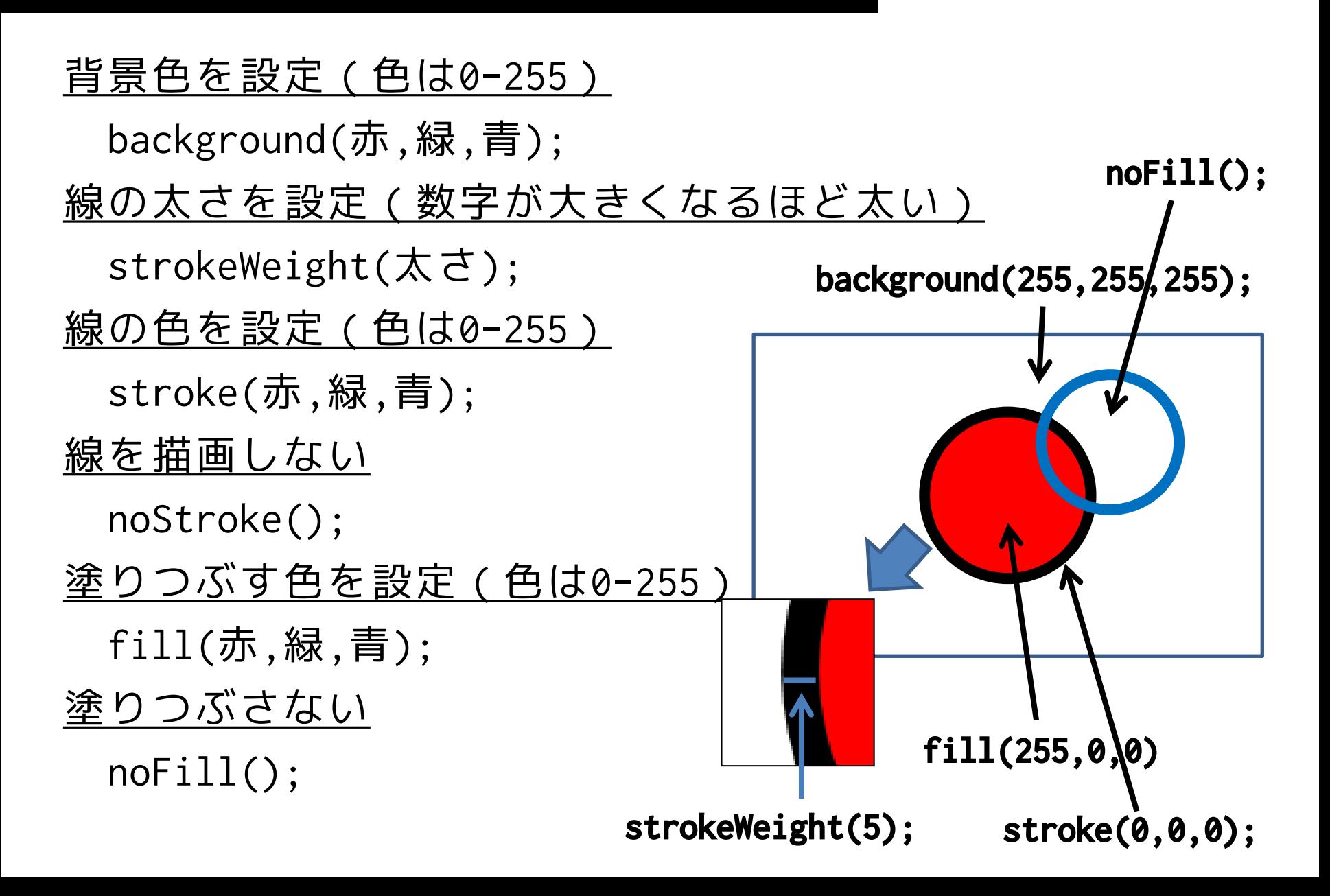

## **色の設定はどこまで有効?**

- 色や線の太さの設定は,次に他の設定がな されるまでずっと有効
	- stroke, noStroke, strokeWeight, fill, noFill

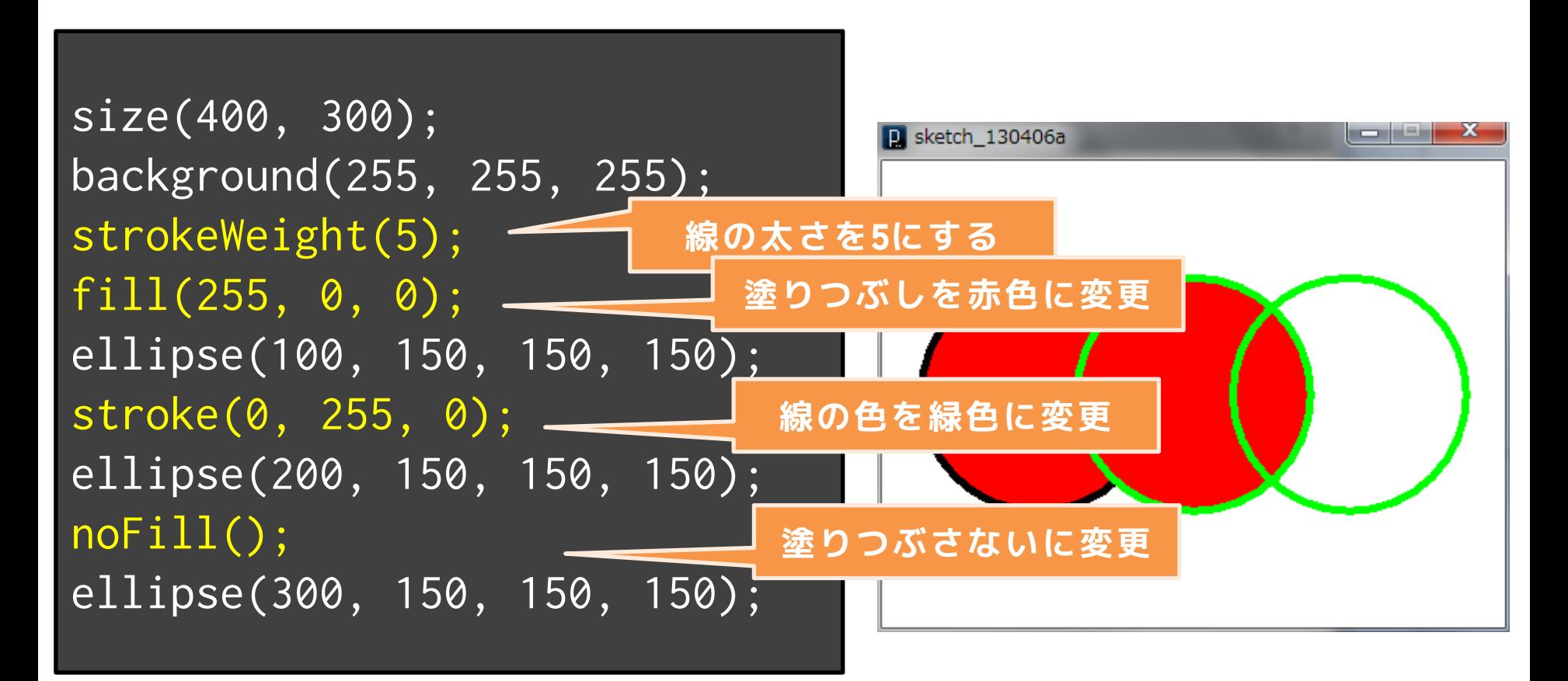

## **色の設定はどこまで有効?**

size(400, 300); background(255, 255, 255); strokeWeight(5); fill(255, 0, 0); ellipse(100, 150, 150, 150); stroke(0, 255, 0); ellipse(200, 150, 150, 150); noFill(); ellipse(300, 150, 150, 150);

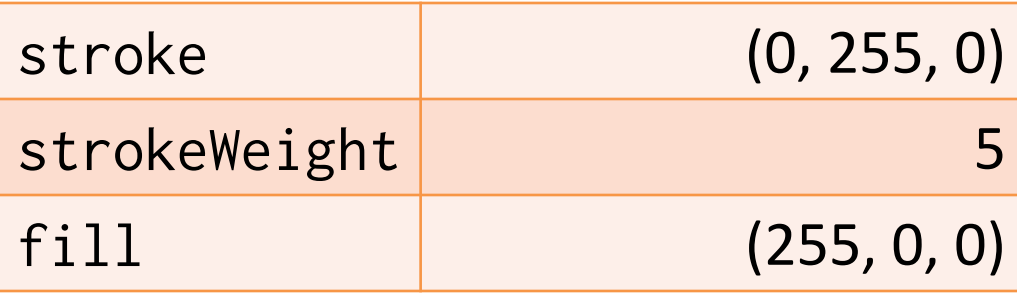

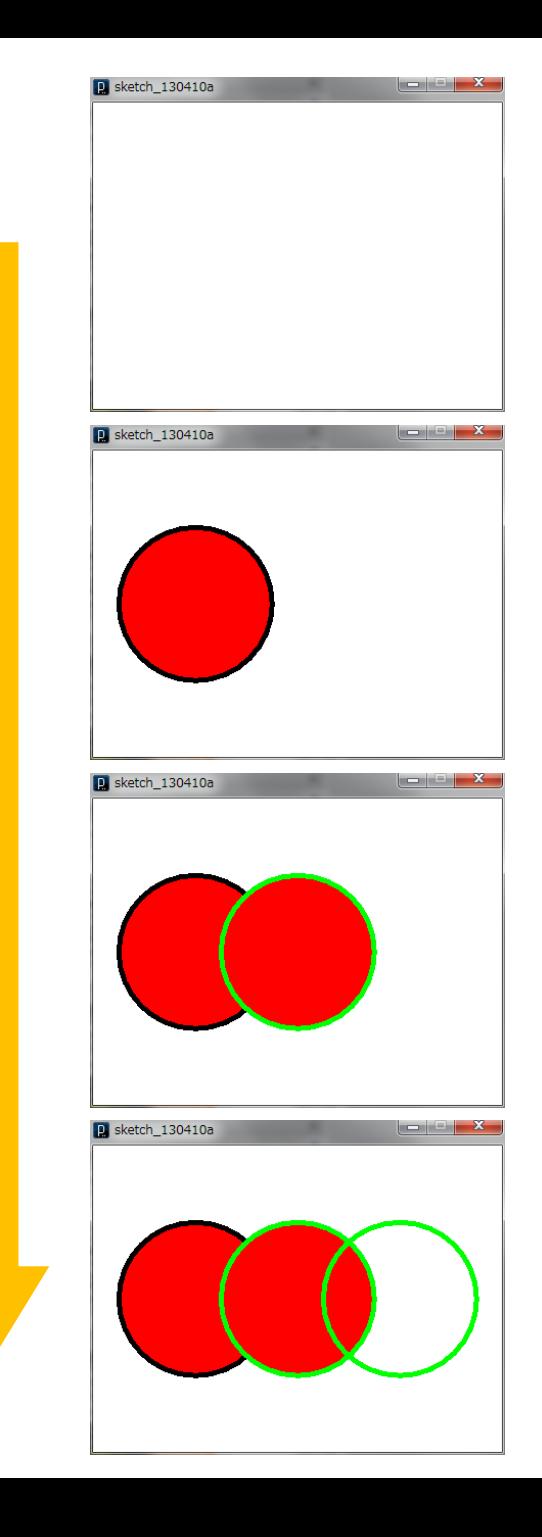

#### **あらためて、順番が重要**

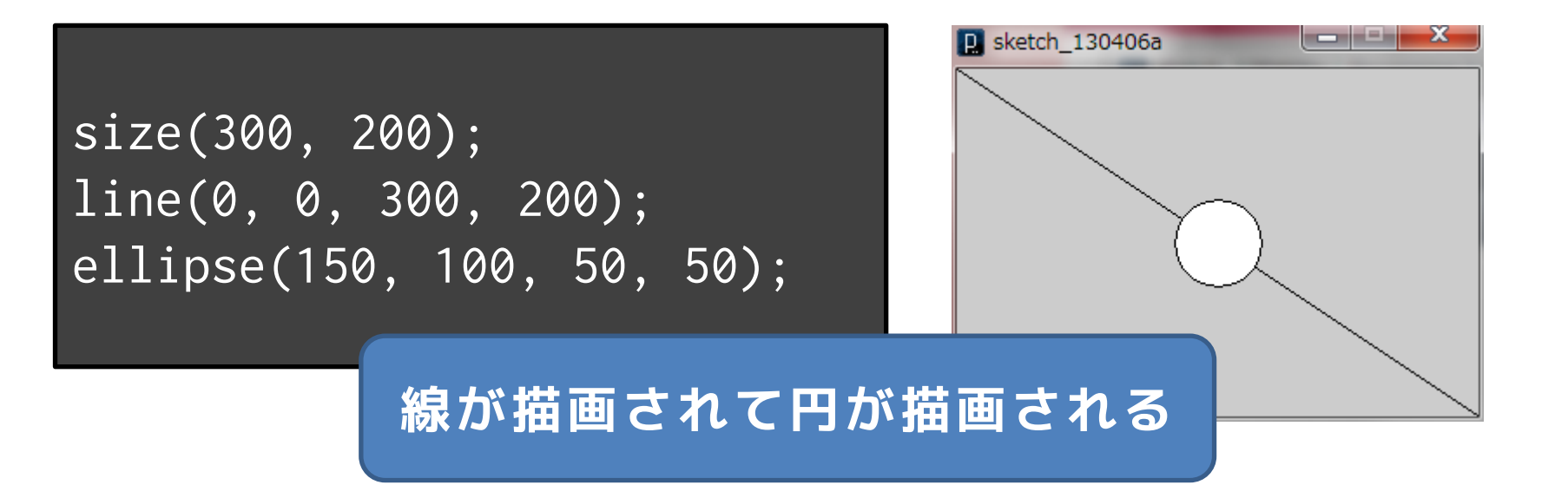

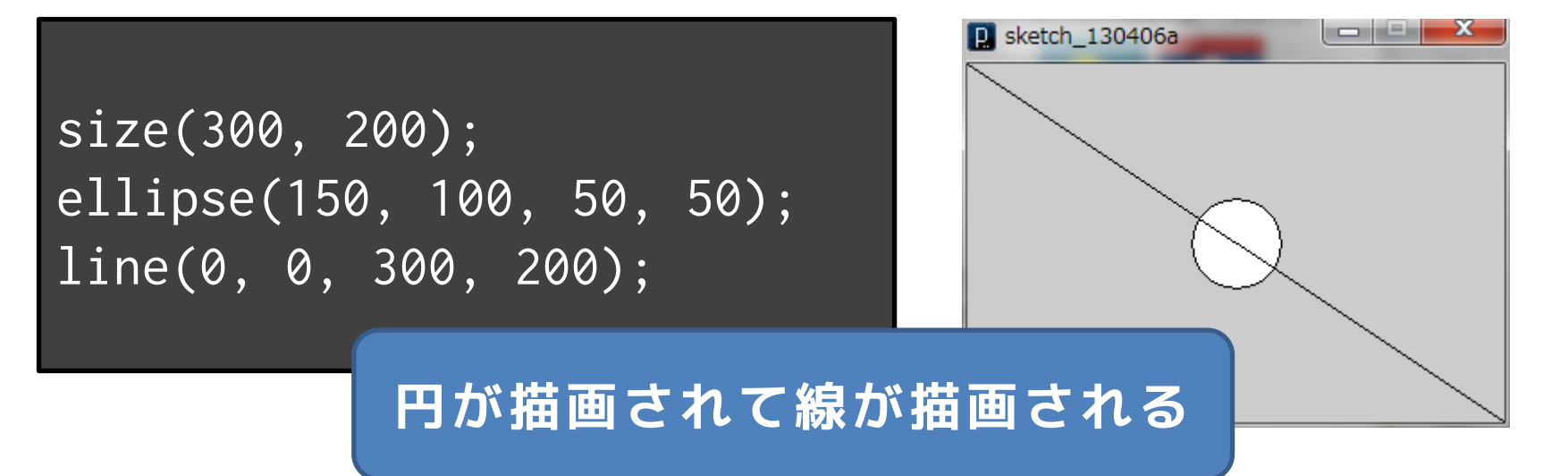

#### **あらためて、順番が重要**

size(300, 200); line(0, 0, 300, 200); ellipse(150, 100, 50, 50);

size(300, 200); ellipse(150, 100, 50, 50);  $\overline{\text{line}(0, 0, 300, 200)}$ ;

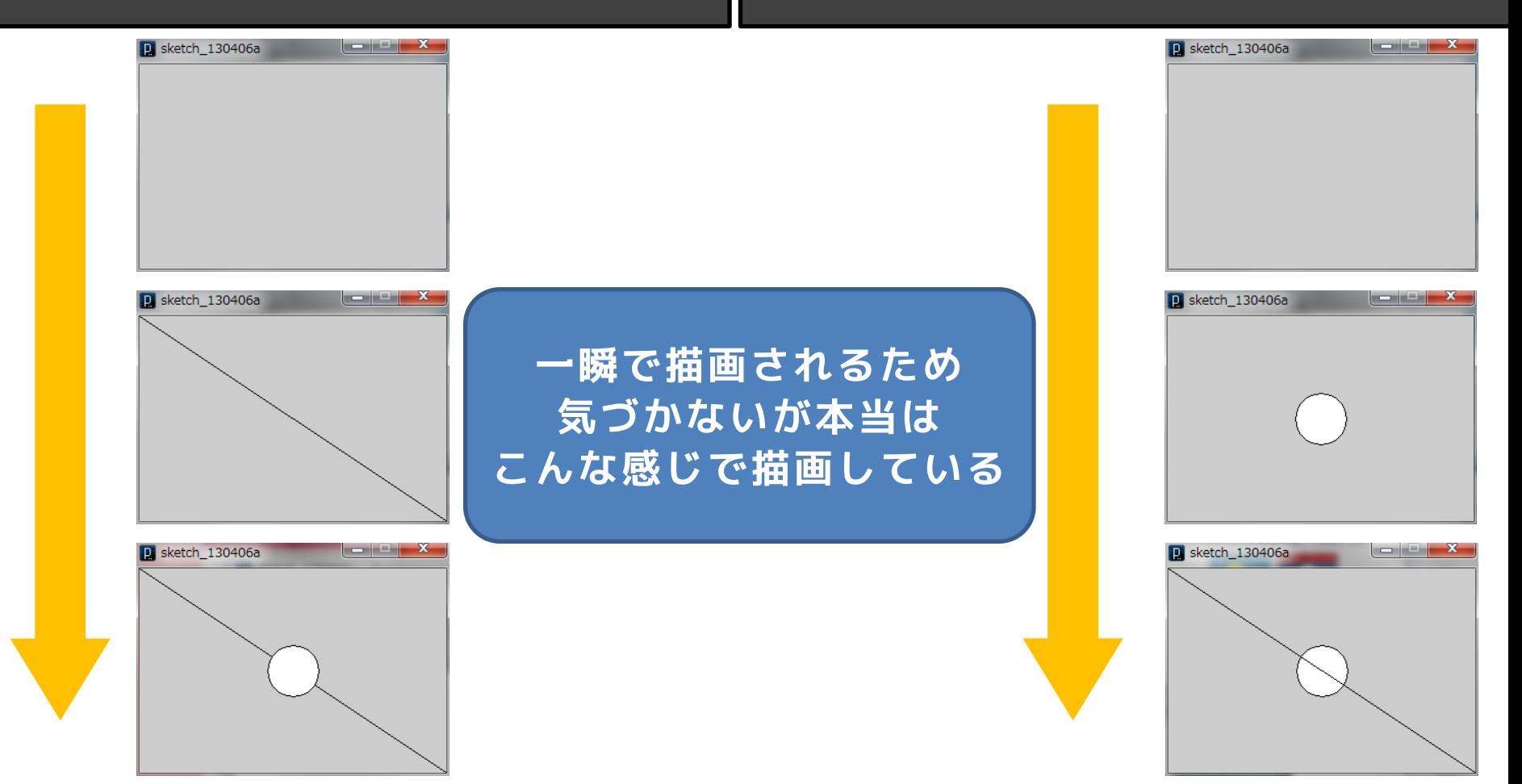

#### **コメントを書こう!**

- プログラムとしては実行されない,人間用の説明 文で、後で読むためにどんどん書く!
- コメントは「//」か「/\*」と「\*/」のペアを利用 – 「//」は「//」以降行末までをコメントとして解釈
	- 「/\*」と「\*/」は,その中身を全てコメントとして解釈

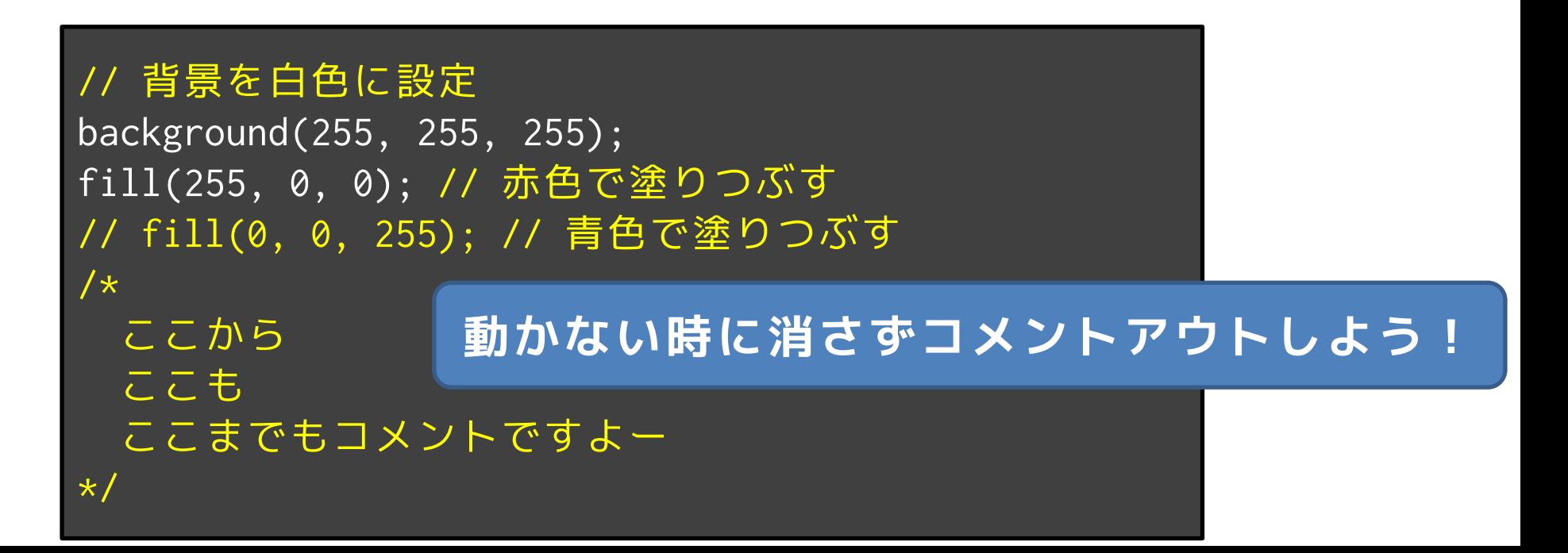

#### **みんなやりがちなこと**

• 「動かない、全部消す!」

• そうじゃなくて、まずはおかしいと思われ るところを /\* と \*/ を使ってまとめてコ メントアウトしましょう!

### **動かない??**

• 何かプログラムが読み込めないエラーが発生した 時,Processingはハイライトしてここら辺がおか しいということを教えてくれます

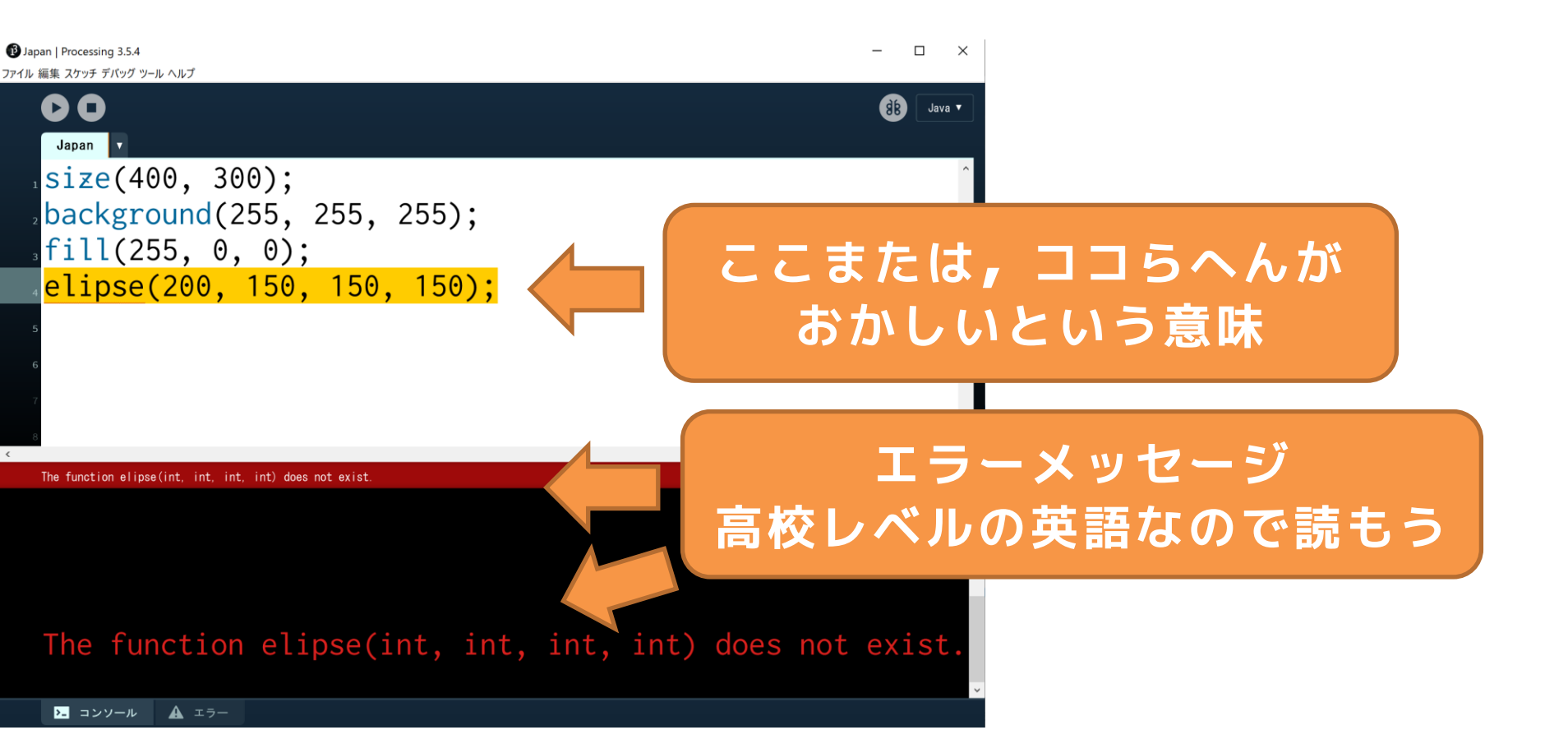

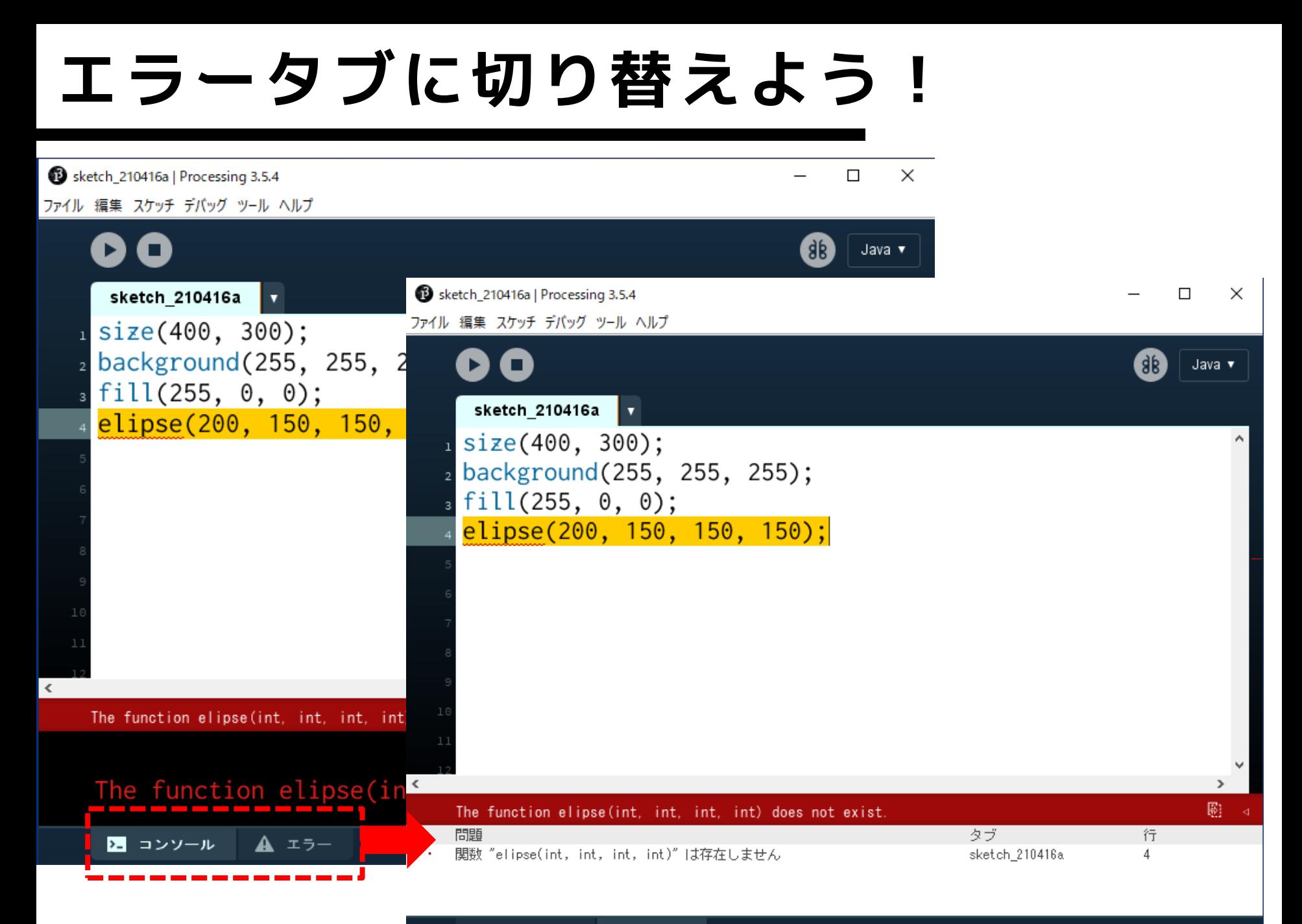

**エラータブに切り替えよう!**

#### 4行目:関数 elipse(int, int, int, int)は存在しません

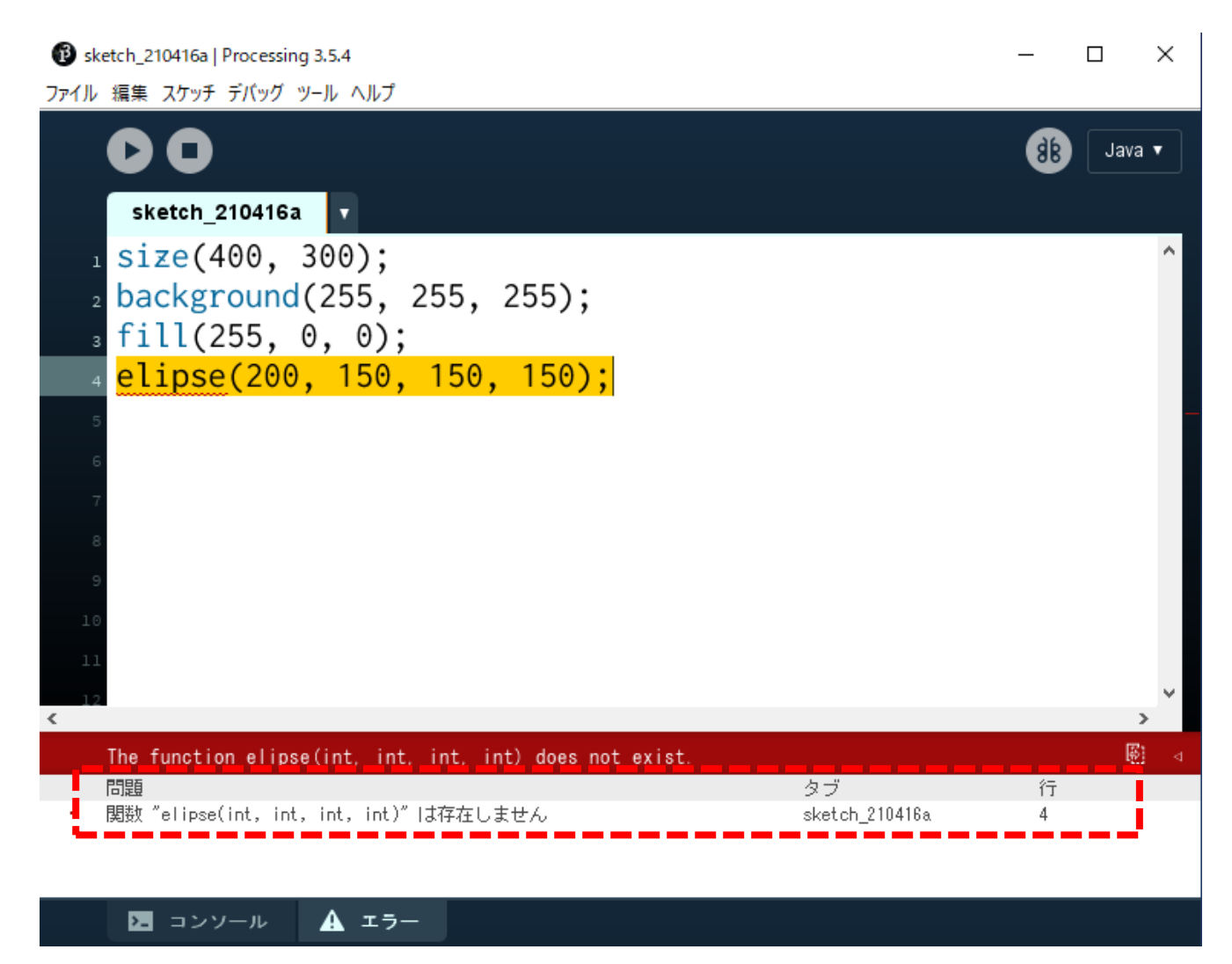

**エラータブに切り替えよう!**

#### 4行目:関数 elipse(int, int, int, int)は存在しません

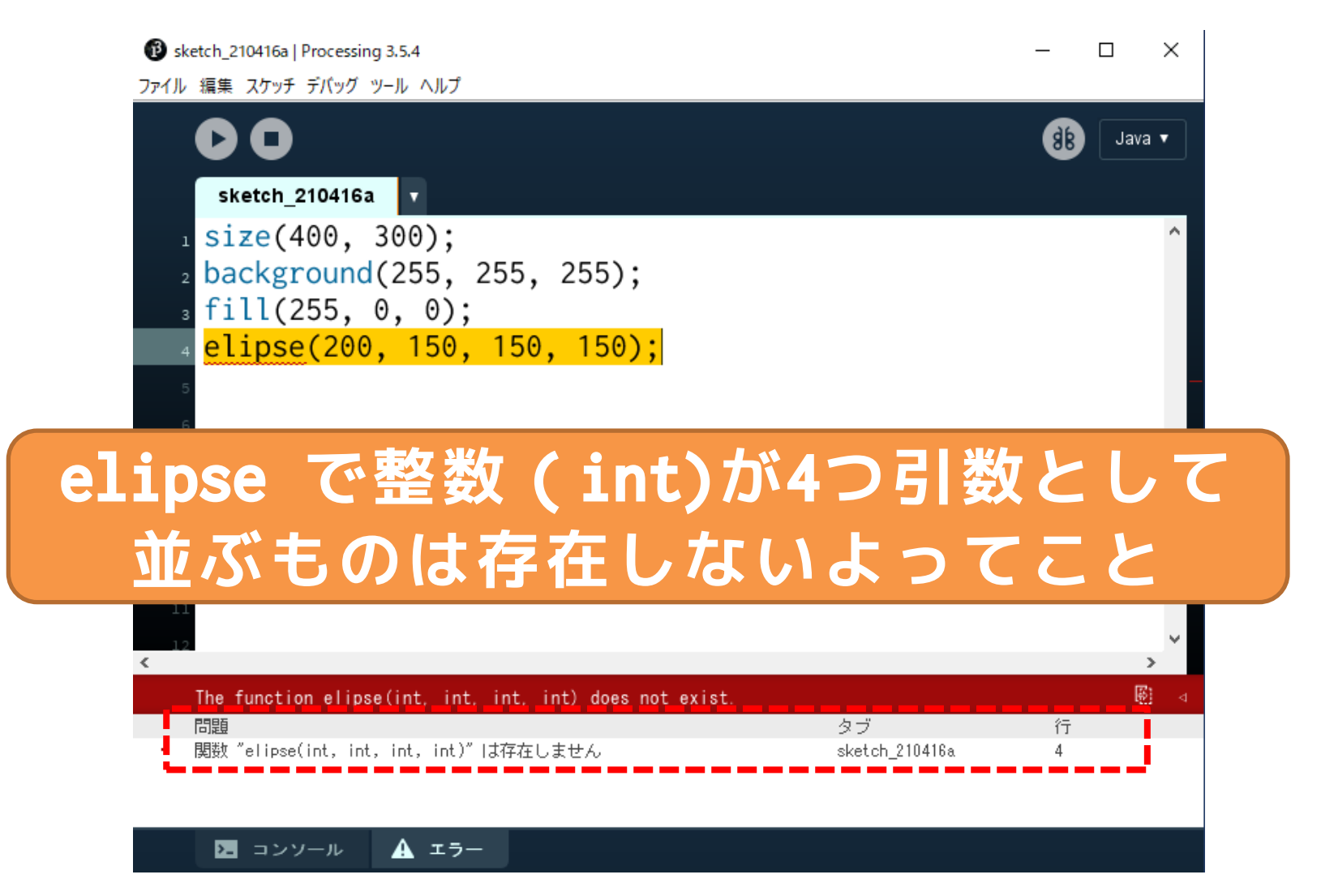

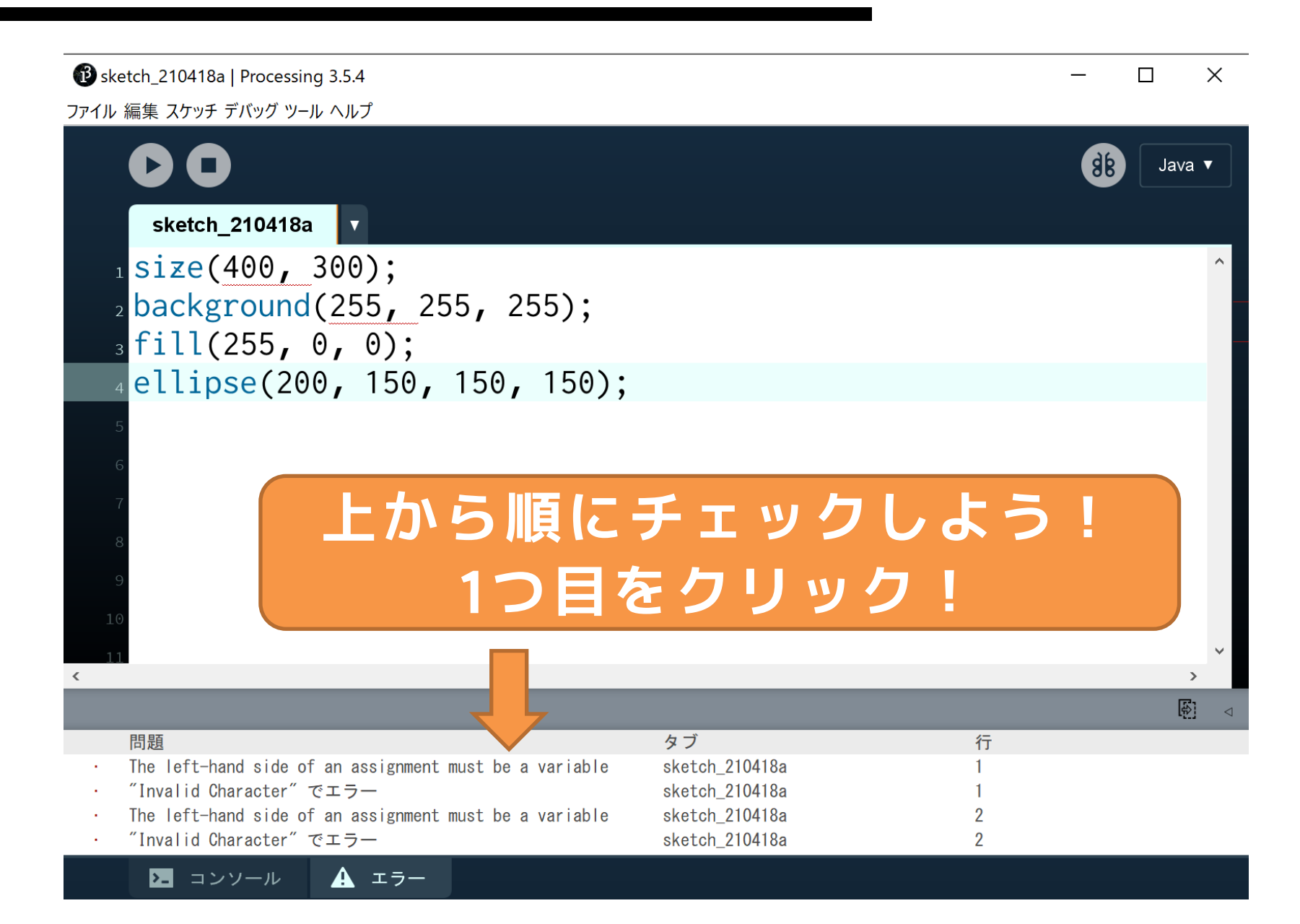

#### 1行目: The left-hand side of an assignment must be a

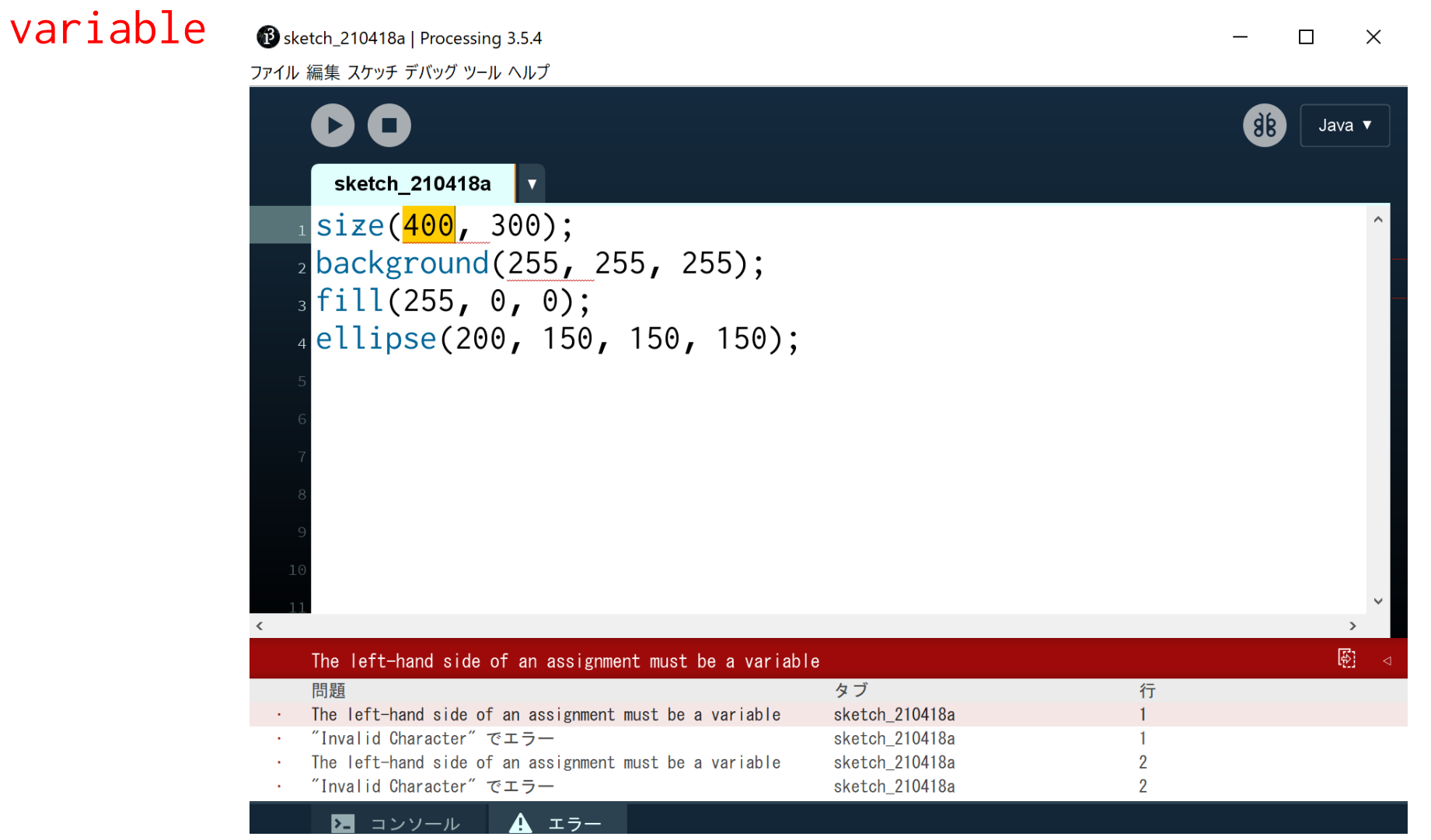

#### 1行目: The left-hand side of an assignment must be a variable

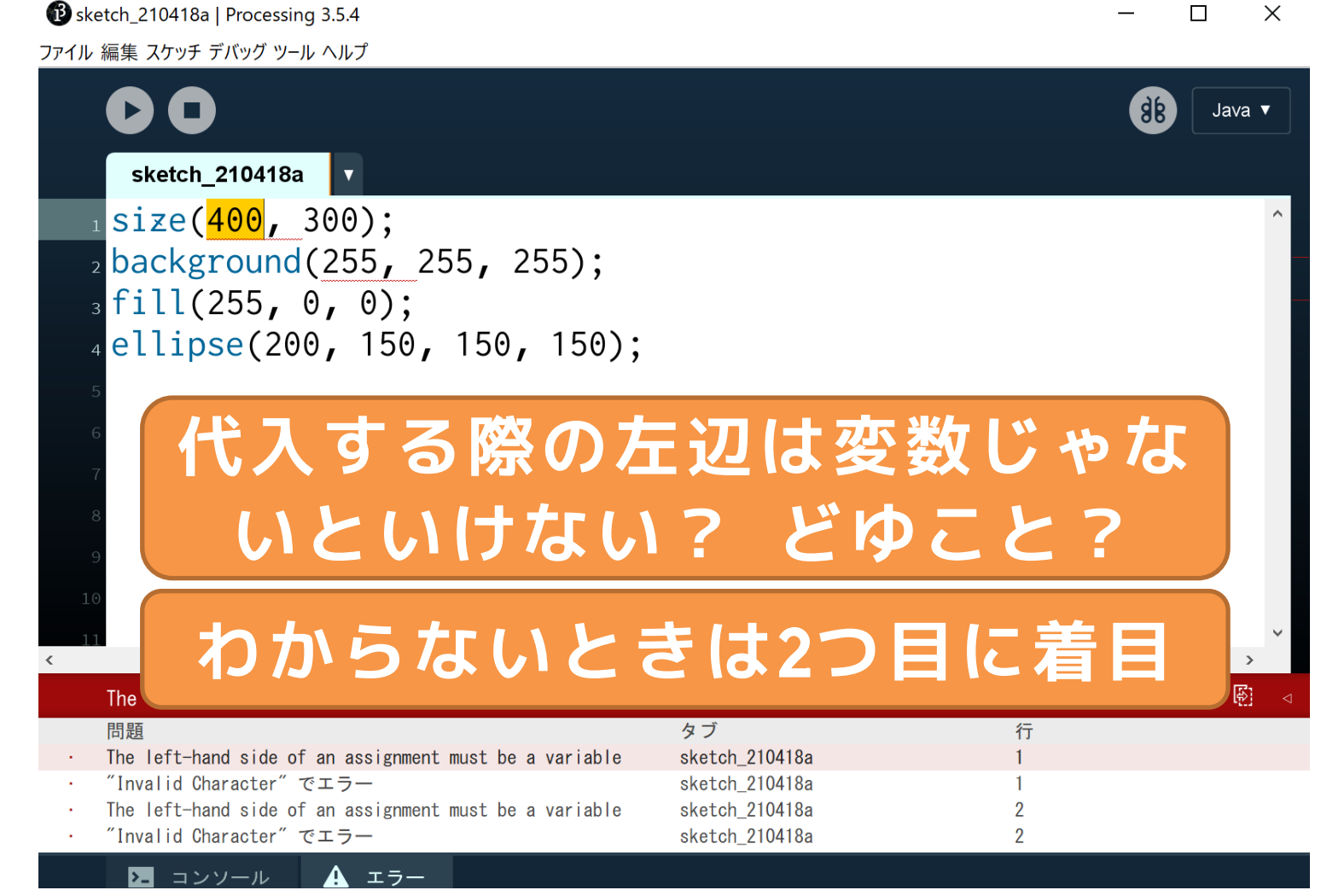

#### 1行目: Invalid Characterでエラー

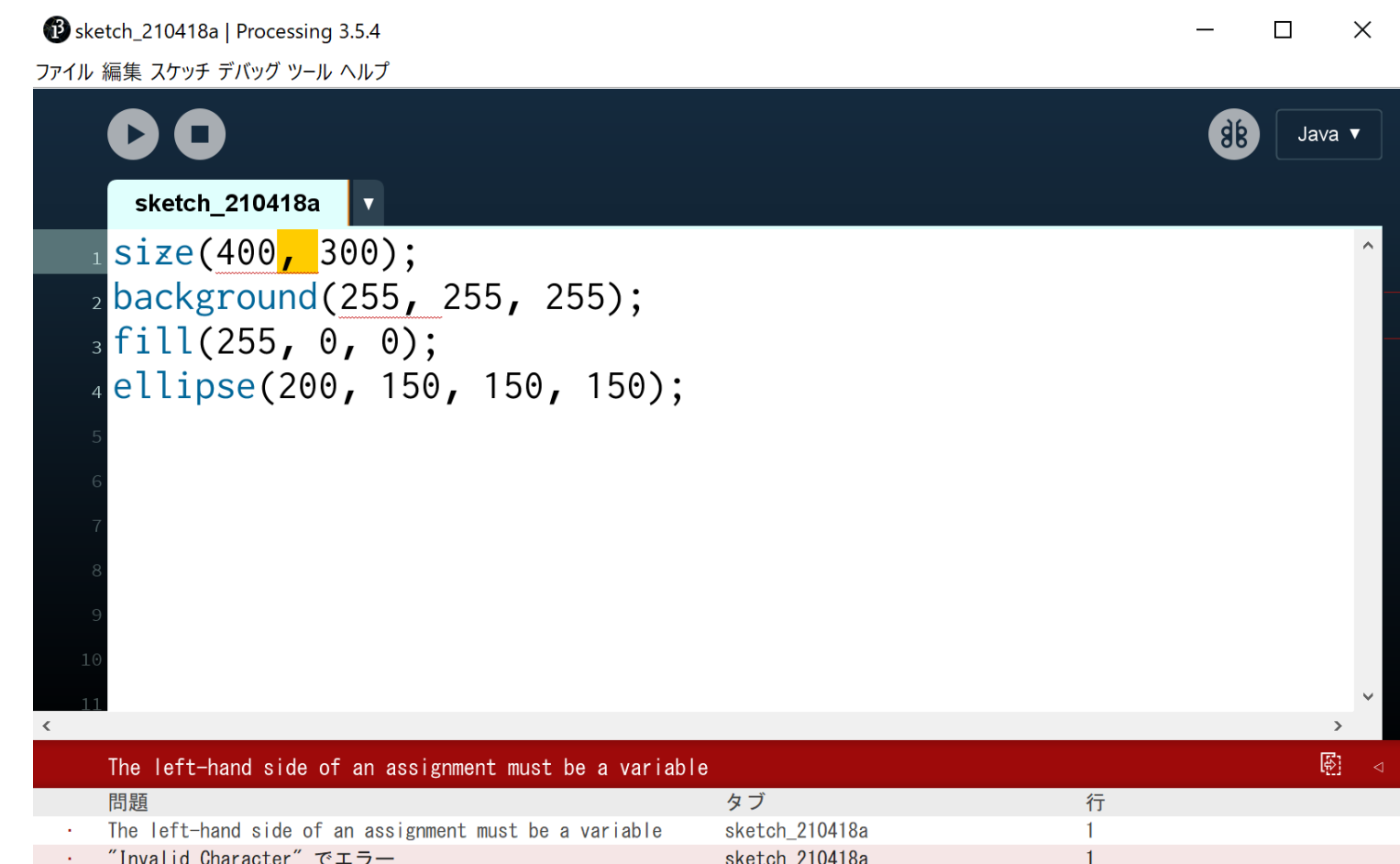

sketch\_210418a

sketch\_210418a

 $\overline{2}$ 

 $\overline{2}$ 

The left-hand side of an assignment must be a variable

 $\mathbf{A}$   $\mathbf{I}$ 

"Invalid Character" でエラー コンソール

 $\vert$   $\vert$   $\vert$ 

#### 1行目: Invalid Characterでエラー

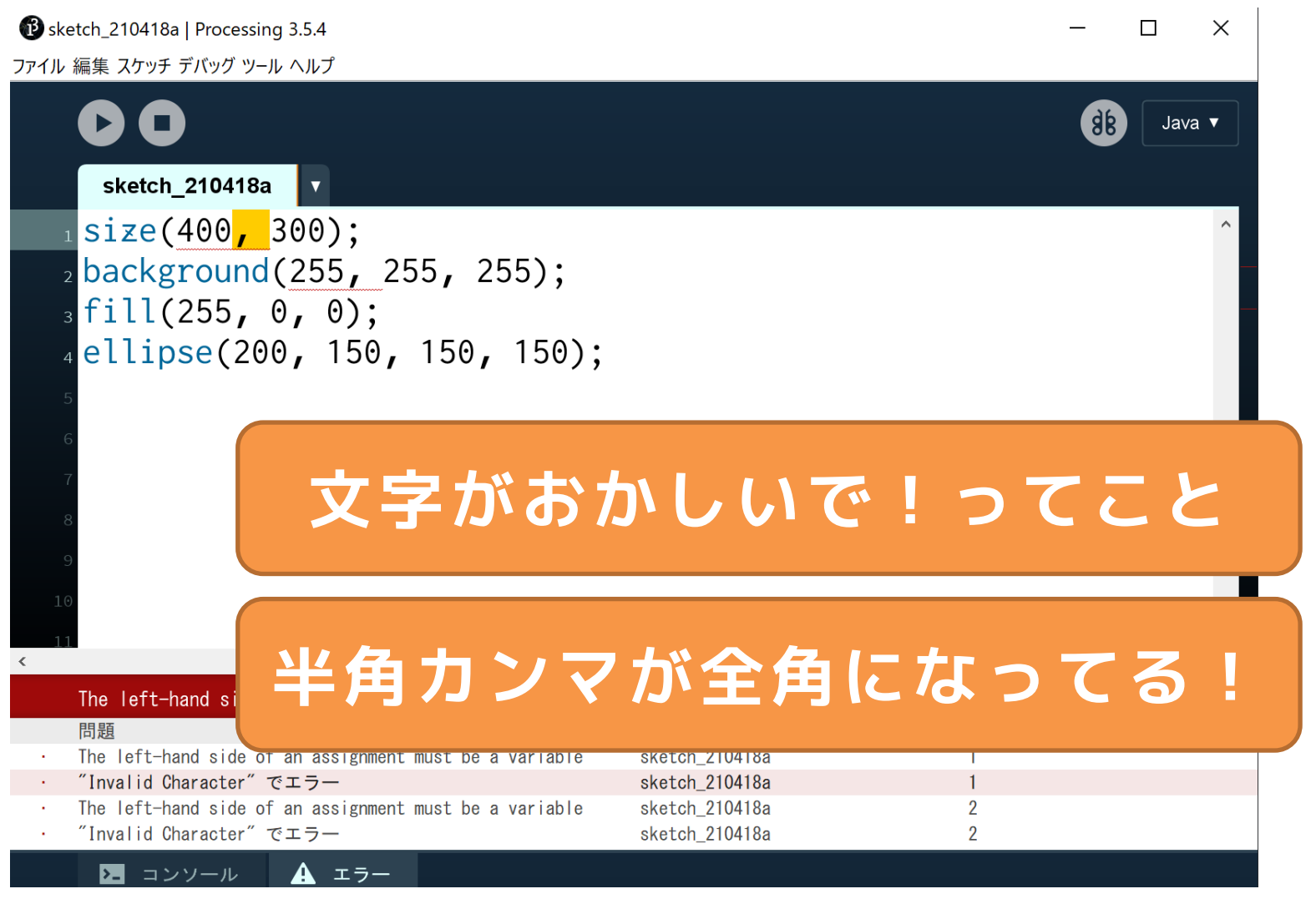

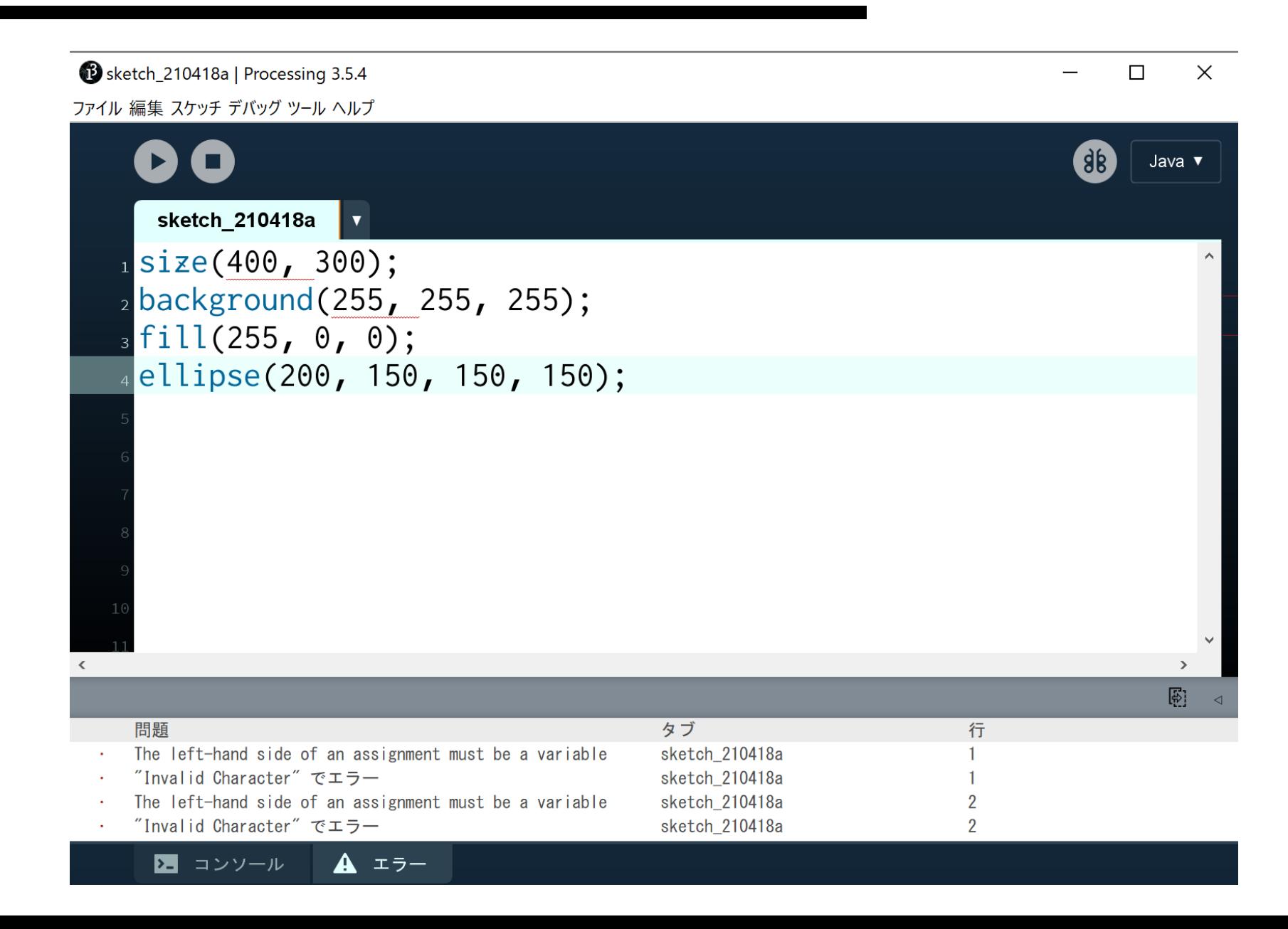

**例えばこんなエラー**

Syntax error. Maybe a missing semicolon? 3行目:セミコロンがありません

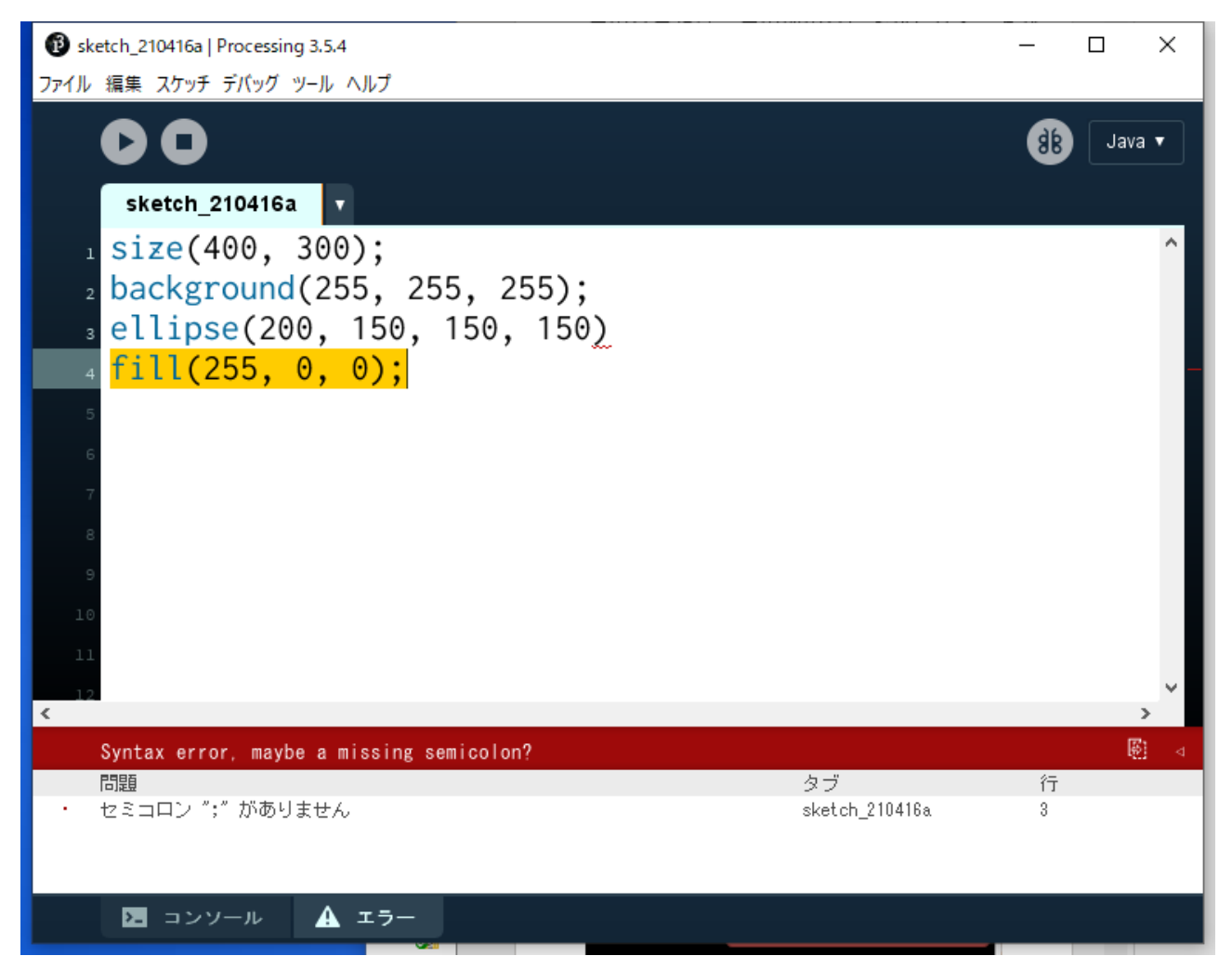

**例えばこんなエラー**

Syntax error. Maybe a missing semicolon? 3行目:セミコロンがありません

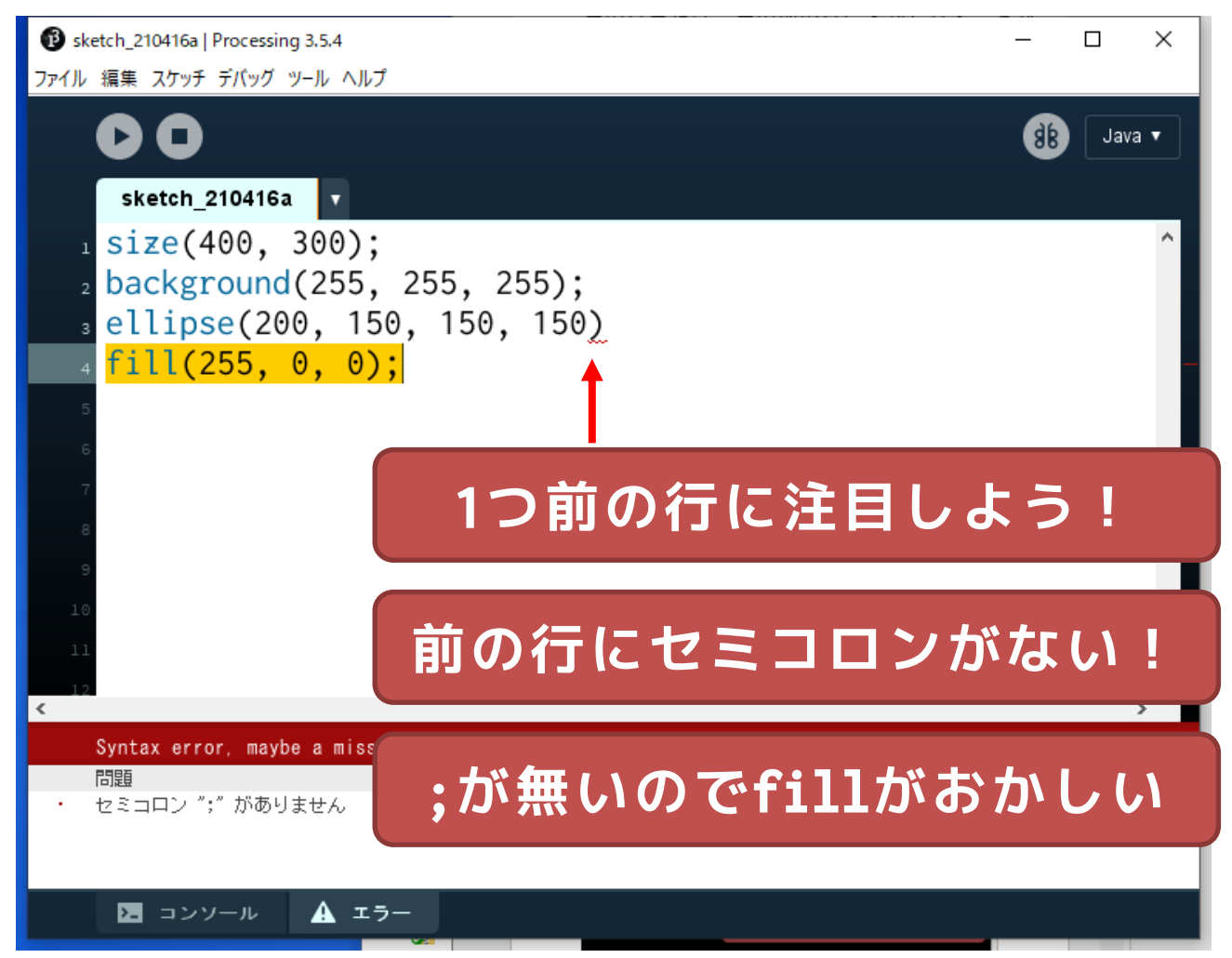

 $4\overline{1}$  : The function "ellipse()" expects parameters like: "ellipse(float, float, float, float)"

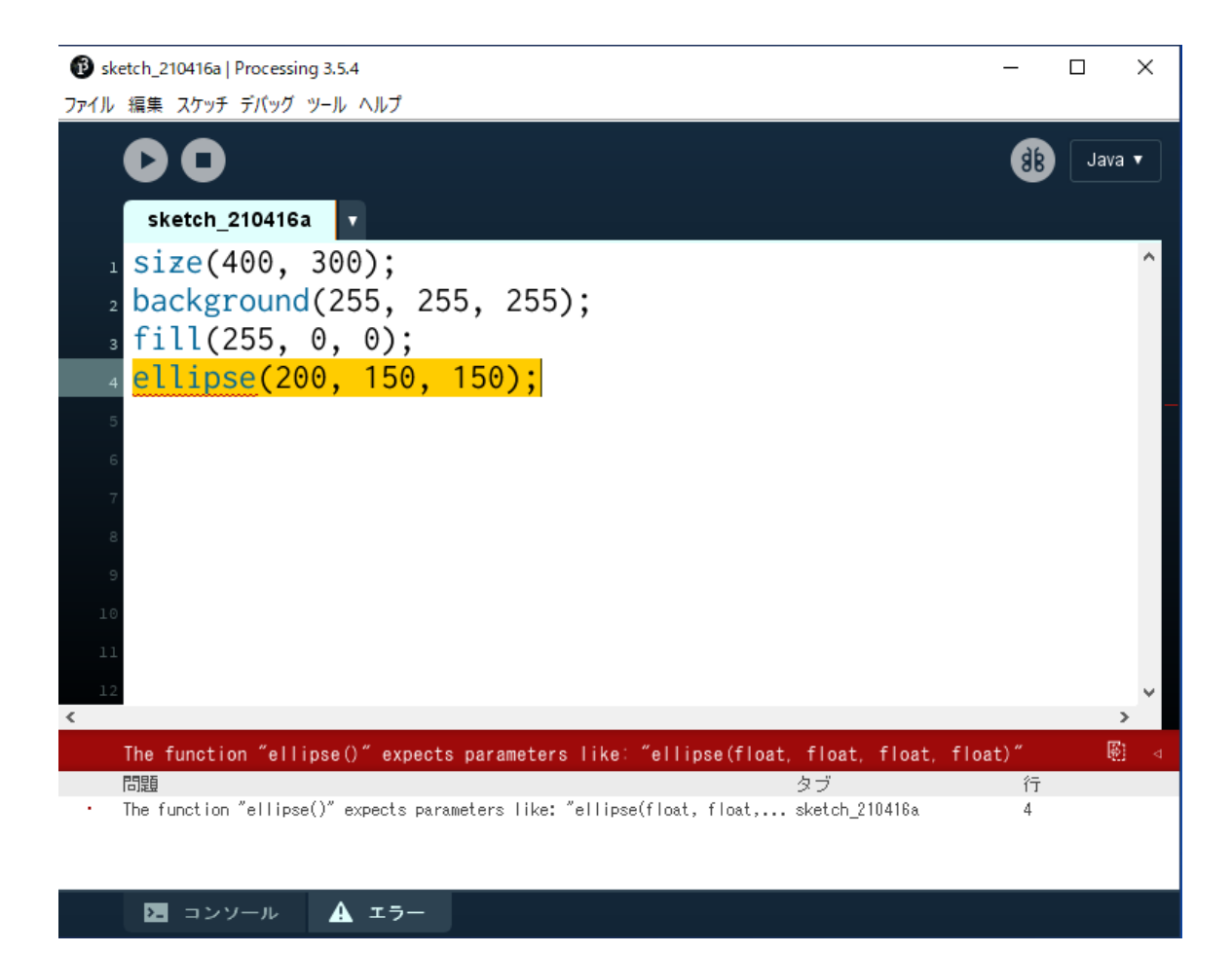

 $4\overline{1}$  : The function "ellipse()" expects parameters like: "ellipse(float, float, float, float)"

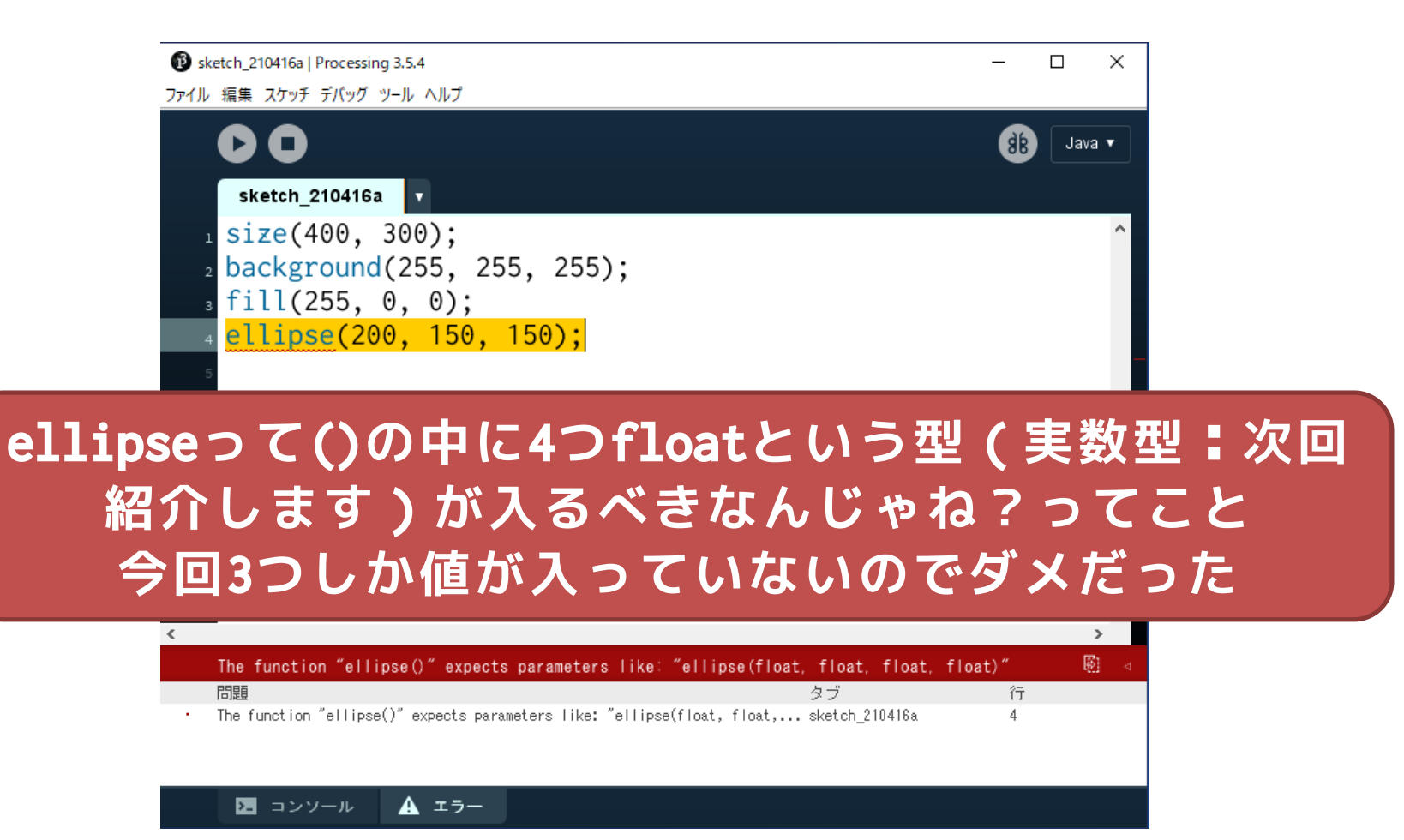

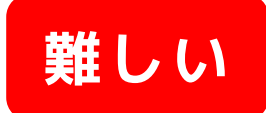

#### Syntax error, insert VariableDeclarators to complete LocalVariableDeclaration

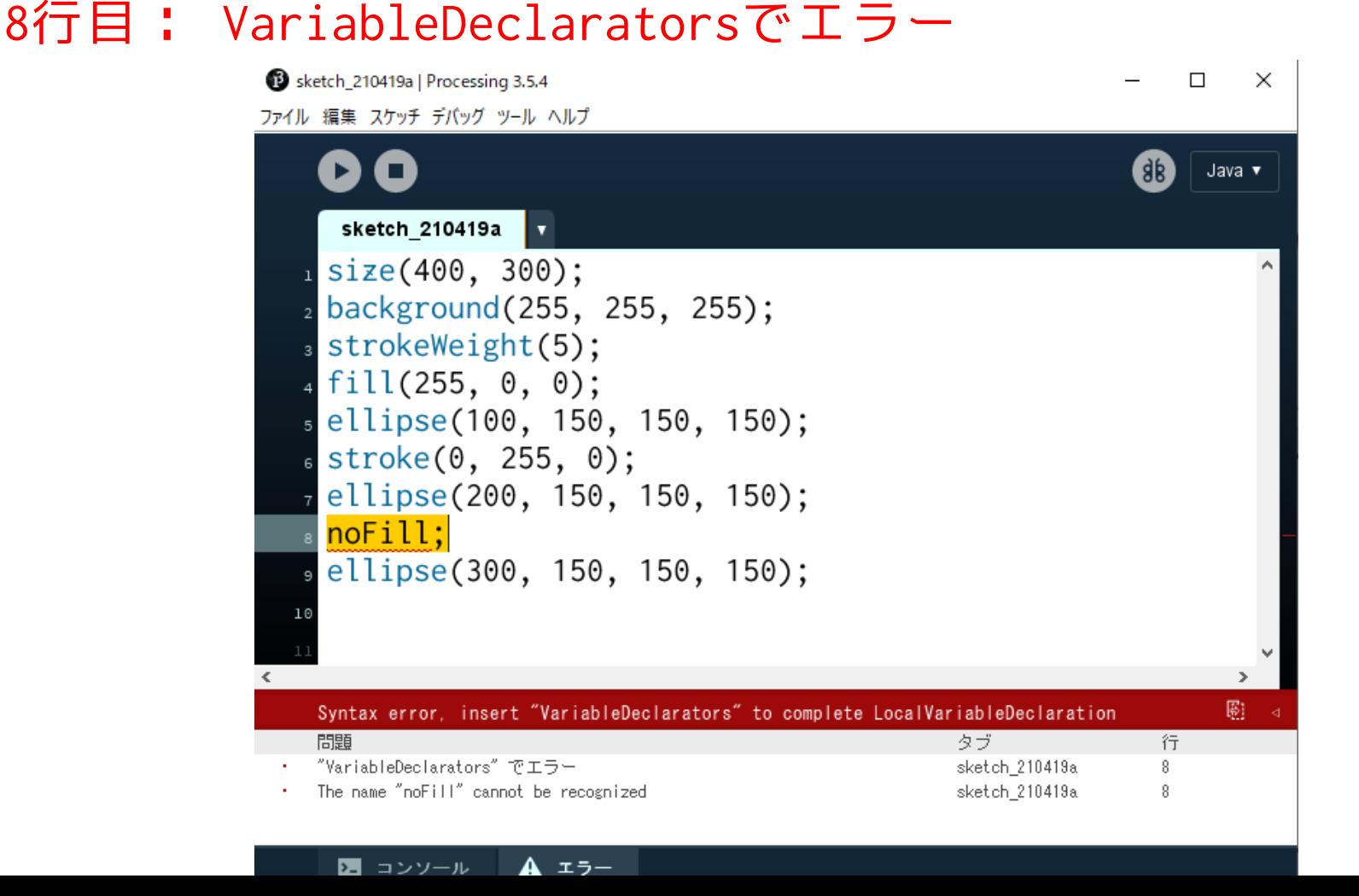

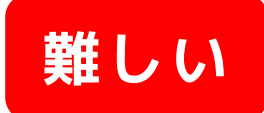

Syntax error, insert VariableDeclarators to complete LocalVariableDeclaration

8行目: VariableDeclaratorsでエラー Sketch\_210419a | Processing 3.5.4  $\Box$  $\times$ ファイル 編集 スケッチ デバッグ ツール ヘルプ  $\overline{ab}$ Java v sketch\_210419a l v  $size(400, 300);$ backgr stroke **変数宣言子が???**  $fill(2$ ellips  $s$  stroke $(0, 255, 0)$ ; ellipse(200, 150, 150, 150);  $noFill:$ ellipse(300, 150, 150, 150); 剛 Syntax error,insert"VariableDeclarators"to complete LocalVariableDeclaration 問題 タブ 行 "VariableDeclarators" でエラー sketch\_210419a 8 The name "noFill" cannot be recognized 8 sketch\_210419a 2日 コンソール │ ▲ エラー

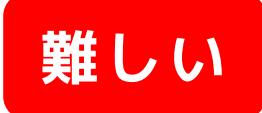

 $\sim$  1

Syntax error, insert VariableDeclarators to complete LocalVariableDeclaration

8行目: The name noFill cannot be recognized

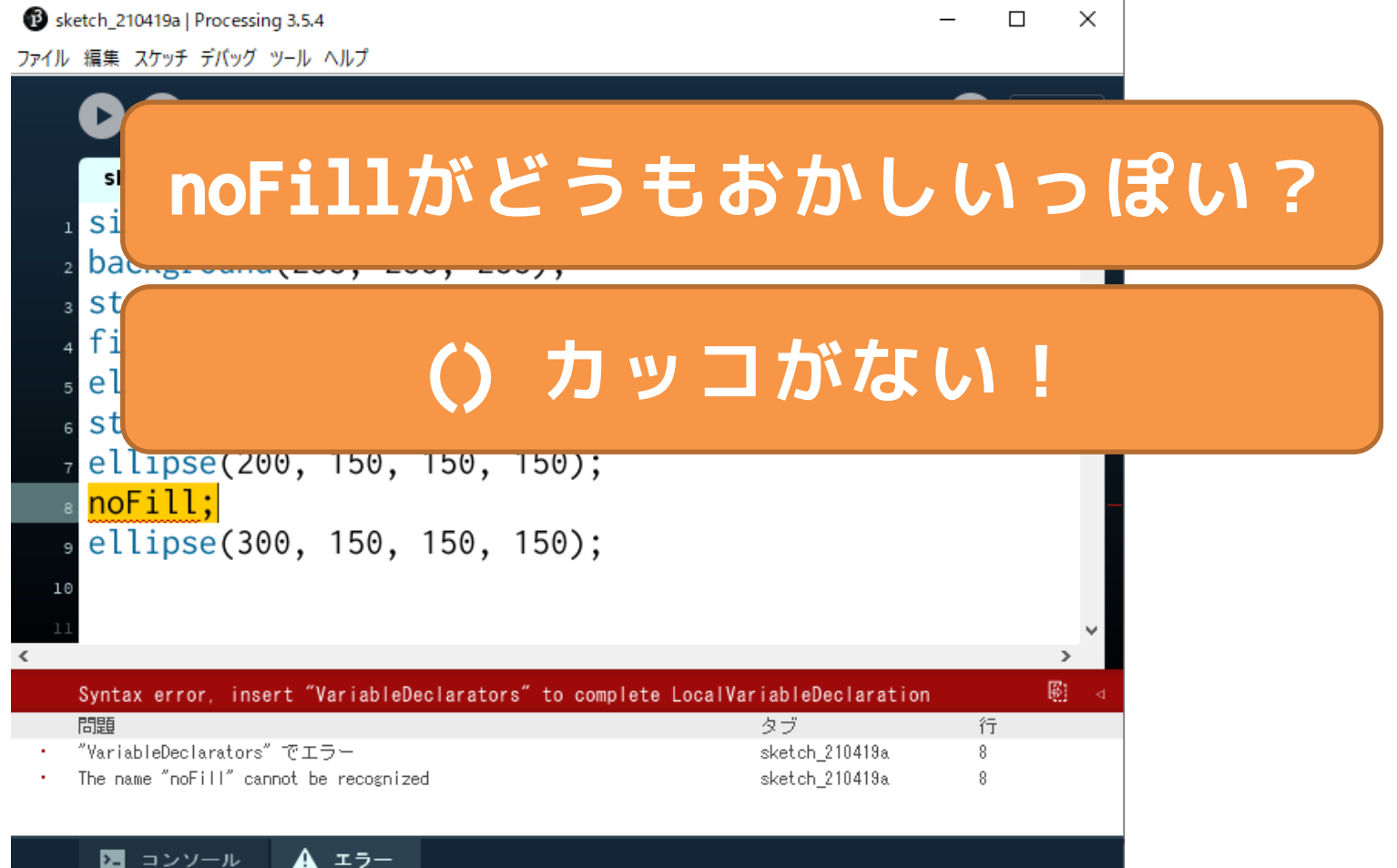

#### **エラー対処は慣れが重要!**

- エラーメッセージは沢山表示されます
	- 一部おかしなところがあると,そこから他の部 分もおかしいと判断されることがよく有ります
	- 表示されるエラーメッセージは,最初にどんな メッセージが表示されているか注目しましょう
- ここにエラーがある!と完璧に推定するこ とはコンピュータには難しい
	- その行または,その前の行におかしなところが ないかをチェックしよう!
	- 例えば,セミコロンが抜けている場合に,次の 行でエラーが出ます

## **とにもかくにも**

## • エラーメッセージと仲良くしよう! – そんなに怖くないよ!!

• わからなかったら、そのキーワードで検索 しちゃおう!

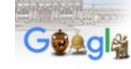

Syntax error. Maybe a missing semicolon?

Q すべて 【A] 画像 [F] 動画 【国 ニュース | ク ショッピング | …もっと見る 】設定 ツール

 $\times$   $\downarrow$   $\sim$ 

約 2.790,000 件 (0.81 秒)

https://detail.chiebukuro.yahoo.co.jp > question detail \*

#### 僕はプログラミングの勉強をしています。ちょっと困ったこと...

回答 1件

2014/10/18 - "Syntax error, maybe a missing semicolon?" という文も一緒に出てませんか。 前行末のセミコロン抜けです。エラー文は単なる英語なので、わからなければGoogle翻訳にで もぶち込めば良いと思うのですが... 「expecting ...

http://docsplayer.net, 112814957-挙動チェックポイント... ▼

#### 挙動チェックポイントなどセミコロン;を忘れていませんか ...

黄色なんだか動かないで表示されている部分またはその少し前 Syntax error, maybe a missing にセミコロンを忘れている ... 9 局所変数 x と同じように サンプル 7-6 の局所変数 gray をサン プル 7-7 のように使用するとエラーとなります これは...

http://www.sato-lab.jp > imfu2012 > text07 = PDF

#### Processing 言語による情報メディア入門 - Sato lab

チェックポイントなど. なんだか動かない. "Syntax error, maybe a missing semicolon?"など と表示されます。セミコロン;を忘れていませんか?黄色.で表示されている部分またはその少 し前、にセミコロンを忘れている場所はありま、せんか?

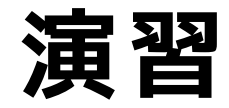

- パラオとラオスの国旗を描いてみましょう
	- どういう順番で、何を描きますか?

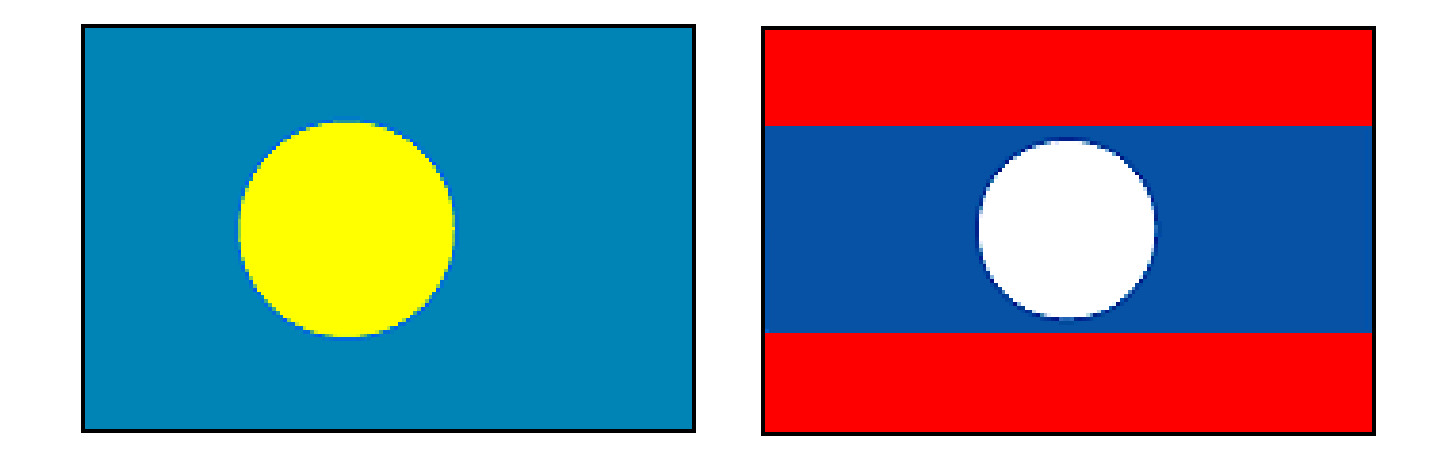

### **課題の提出方法**

• ここからは小林先生に

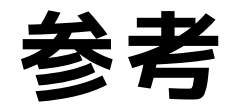

- Processing入門
	- http://www.cp.cmc.osaka-u.ac.jp/ [~kikuchi/kougi/simulation2009/processing0.html](http://www.cp.cmc.osaka-u.ac.jp/~kikuchi/kougi/simulation2009/processing0.html)
- Processing リファレンス
	- <http://processing.org/reference/>
- yoppa.org
	- 田所淳先生のサイト(とても参考になります)
	- [http://yoppa.org](http://yoppa.org/)